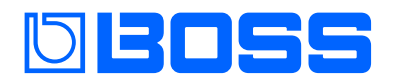

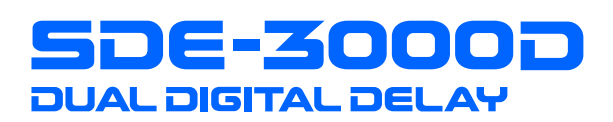

## Referenzanleitung

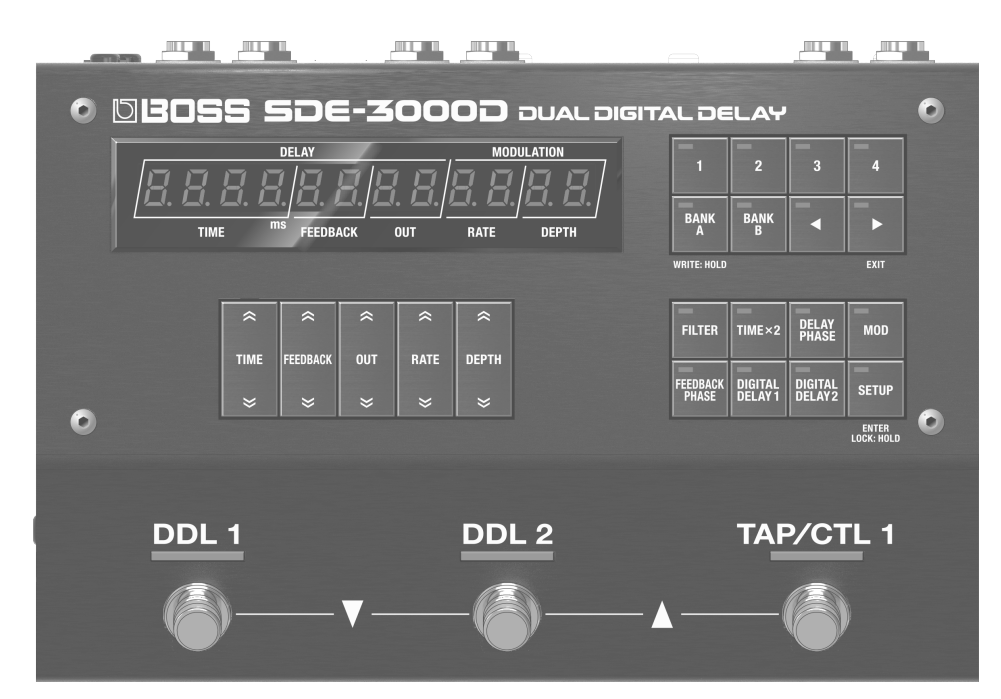

### Anbringen der Gummifüße

Sie können bei Bedarf Gummifüße an der Unterseite des Geräts befestigen. Befestigen Sie diese an den in der Abbildung angegebenen Positionen.

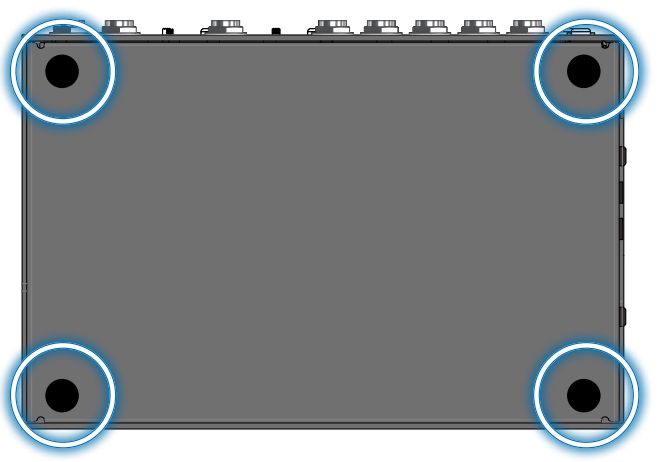

- \* Wenn Sie das Gerät ohne Gummifüße auf eine Oberfläche stellen, kann diese beschädigt werden.
- \* Wenn Sie das Gerät umdrehen, achten Sie darauf, dass die Bedienelemente nicht beschädigt werden. Lassen Sie das Gerät beim Umdrehen nicht fallen.

### Anschließen an externes Equipment

Um Fehlfunktionen bzw. eventuellen Beschädigungen vorzubeugen, regeln Sie immer die Lautstärke auf Minimum und lassen Sie alle Geräte ausgeschaltet, wenn Sie Kabelverbindungen vornehmen.

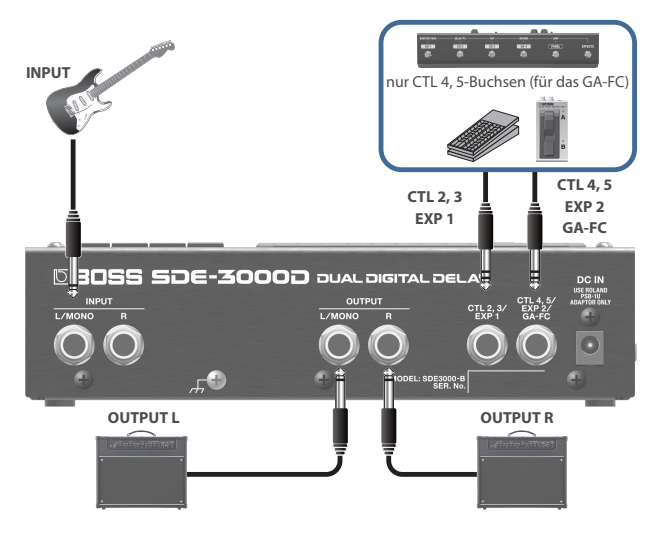

Es gibt mehrere Möglichkeiten, das SDE-3000D zu verbinden.

Weitere Details finden Sie im Abschnitt "Anschließen eines Verstärkers [und Einstellen der Eingangs- und Ausgangs-Parameter" \(S. 9\)](#page-8-0).

### Einschalten

Regeln Sie vor Ein- und Ausschalten immer die Lautstärke auf Minimum. Auch bei minimaler Lautstärke ist beim Ein- und Ausschalten eventuell ein leises Nebengeräusch hörbar. Dieses ist normal und keine Fehlfunktion.

**1. Schließen Sie den AC-Adapter an die DC IN-Buchse an.**

Damit wird das SDE-3000D eingeschaltet.

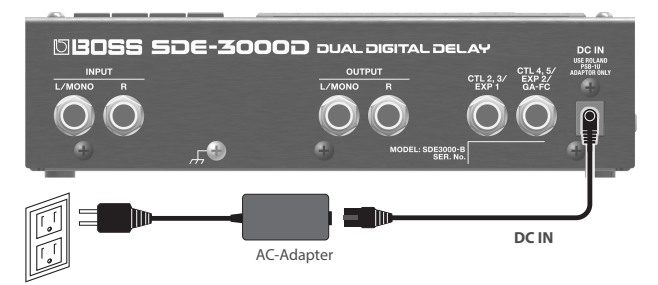

### **2. Schalten Sie zuerst die am Gerät angeschlossenen externen Geräte ein und danach den Gitarren-Verstärker.**

- Wenn Sie die Geräte ausschalten, gehen Sie in umgekehrter Reihenfolge vor.
- Bei Ausschalten werden die bis dahin geänderten, aber noch nicht gesicherten Einstellungen gelöscht. Sie müssen alle Daten, die Sie behalten möchten, aktiv sichern.
- \* Die zuletzt gewählte Bank- und Speichernummer wird gesichert und nach erneutem Einschalten des Geräts ausgewählt.

# Die Bedienoberfläche und Anschlüsse

### Die Bedienoberfläche

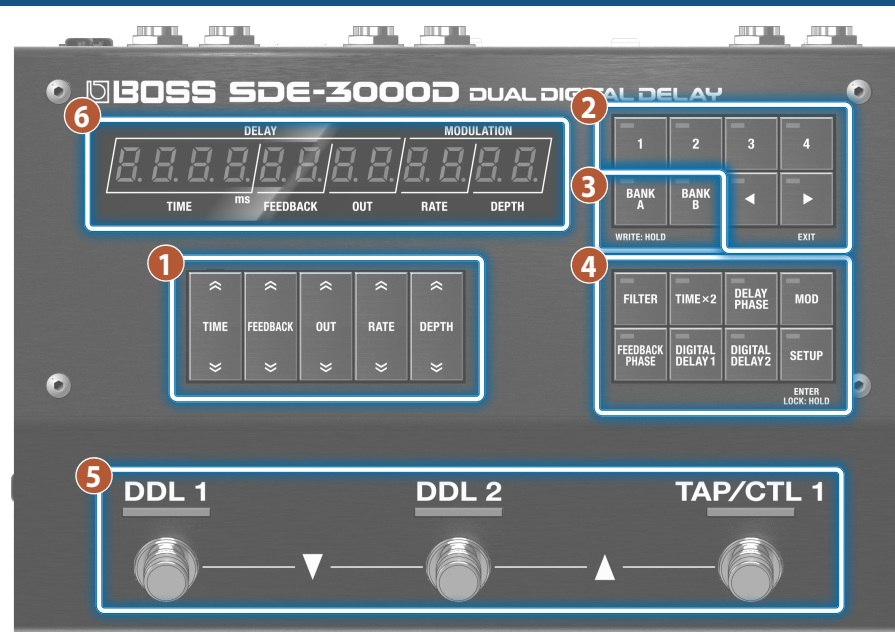

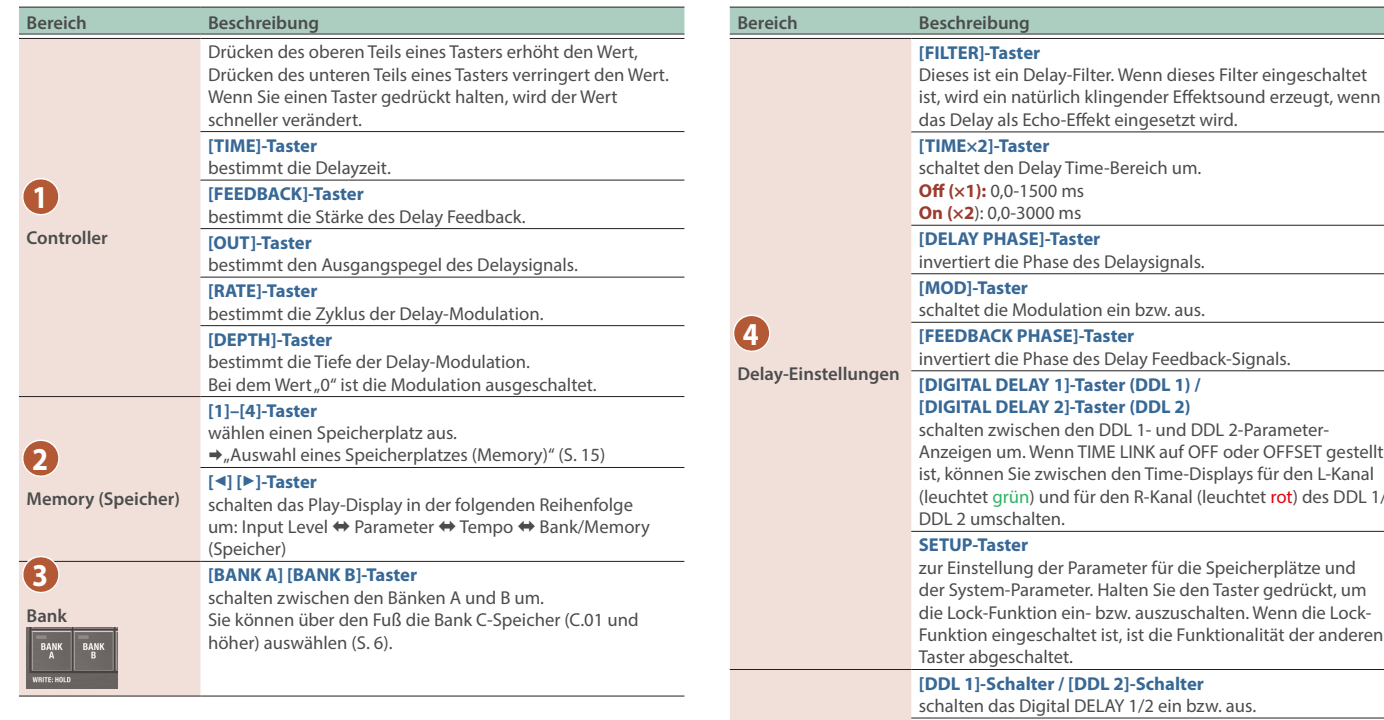

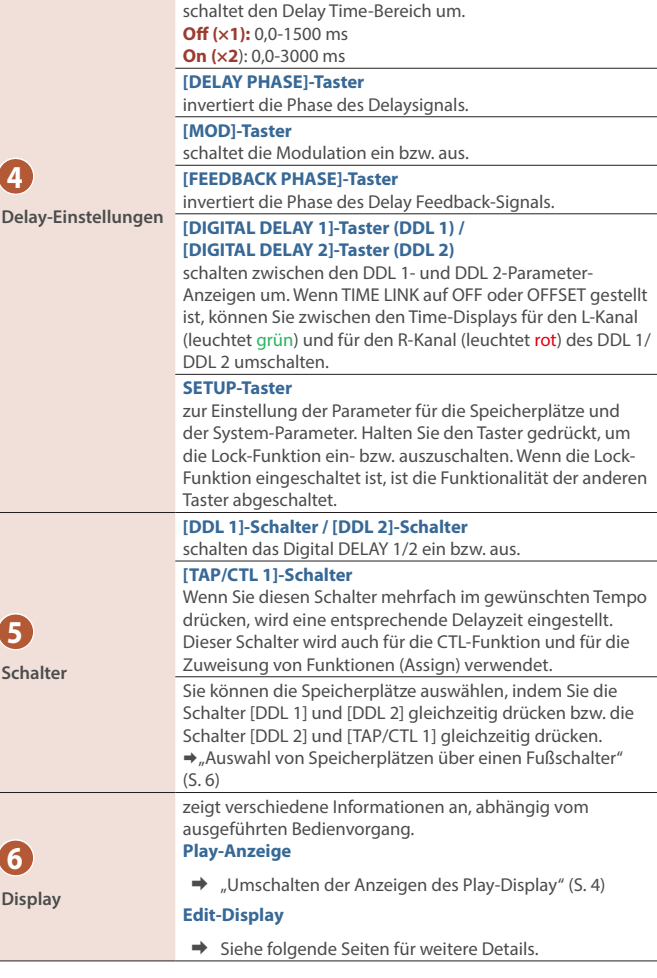

### <span id="page-3-0"></span>Umschalten der Anzeigen des Play-Display

Die nach Einschalten des Geräts erscheinende Anzeige wird als "Play-Display" bezeichnet.

### **1. Drücken Sie die [**ã**] [**â**]-Taster, um die Display-Anzeige umzuschalten.**

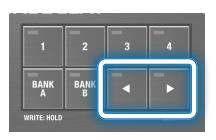

Input Level-Display ⇔ Parameter-Display ⇔ BPM-Display ⇔ Bank/Memory-Display

### Parameter-Display

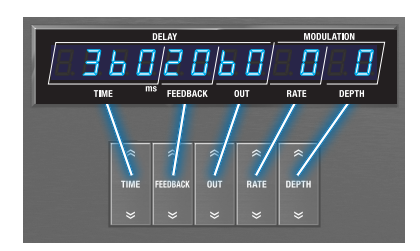

In dieser Anzeige sehen Sie die Werte, die mit den Control-Tastern eingestellt wurden.

### BPM-Display

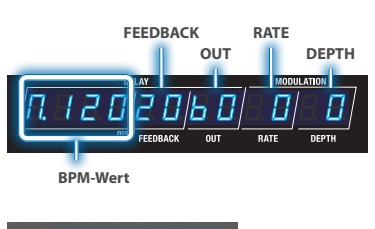

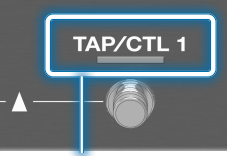

#### **Diese Anzeige blinkt synchron zum BPM (Voreinstellung).**

Sie können die Funktion bestimmen, die über den [TAP/CLT 1]-Schalter gesteuert wird. Weitere Details finden Sie im Abschnitt ["Konfigurieren der CTL-Funktion \(CTL\)" \(S. 25\).](#page-24-0)

### Bank/Memory-Display

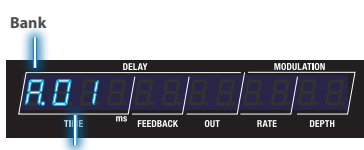

**Memory (Speicher)**

### Input Level Meter-Display

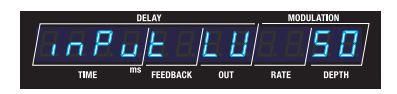

INPUT LV wird angezeigt und das Gerät schaltet automatisch auf die Anzeige des Eingangspegels.

Die Meter-Anzeige bewegt sich entsprechend des Pegels des Eingangssignals.

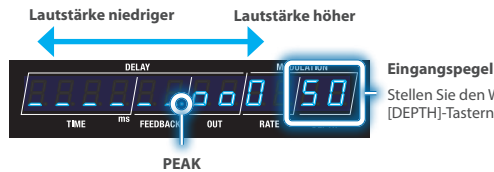

Stellen Sie den Wert mit den [DEPTH]-Tastern ein.

Wenn der Eingangspegel diesen Wert überschreitet, beginnt der Sound zu verzerren.

Der Eingangspegel-Wert ist für alle Speicherplätze identisch (System-Einstellung).

### Rückseite

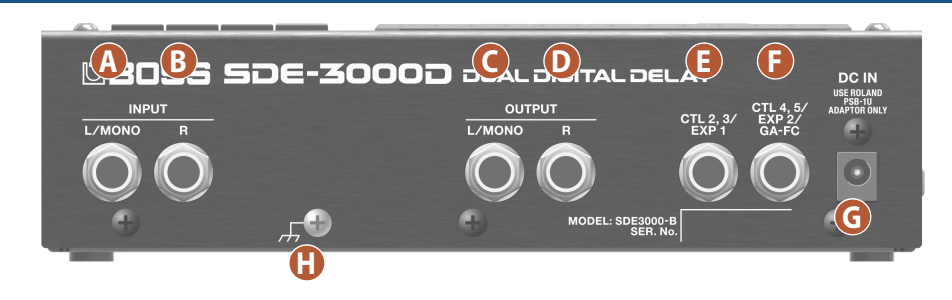

#### **Bereich Beschreibung A INPUT L/MONO-Buchse** zum Anschluss einer Gitarre oder eines Keyboard. Verkabeln Sie für den Mono-Betrieb nur die L/MONO-Buchse. Wenn das externe Gerät in stereo verbunden werden soll, verwenden Sie diese Buchse für den linken Kanal (L). **B** INPUT R-Buchse Wenn Sie an diese Buchse ein Gerät anschließen, werden die L/R-Buchsen automatisch als Stereoeingang eingestellt. In diesem Fall dient die R-Buchse als Eingang für den rechten Kanal. **C OUTPUT L/MONO-Buchse** zum Anschluss an einen Gitarren-Verstärker, Mixer oder ein Audiogerät. Verkabeln Sie für den Mono-Betrieb nur die L/MONO-Buchse. **D OUTPUT R-Buchse** zum Anschluss an einen Gitarren-Verstärker, Mixer oder ein Audiogerät. **E CTL 2, 3/EXP 1-Buchse** Sie können an diese Buchsen ein Expression-Pedal (\*1) oder einen Fußschalter (\*2) anschließen und darüber verschiedene Parameter steuern. \* Verwenden Sie nur das empfohlene Expression-Pedal. Die Benutzung von Expression-Pedalen anderer Hersteller kann zu Fehlfunktionen oder/und Beschädigungen des Geräts führen. \* Weitere Details zu den Fußschalter-Einstellungen finden Sie unter ["Anschließen](#page-23-0)  [von Fußschaltern" \(S. 24\)](#page-23-0).

#### **Bereich Beschreibung CTL4, 5/EXP2/GA-FC-Buchse**

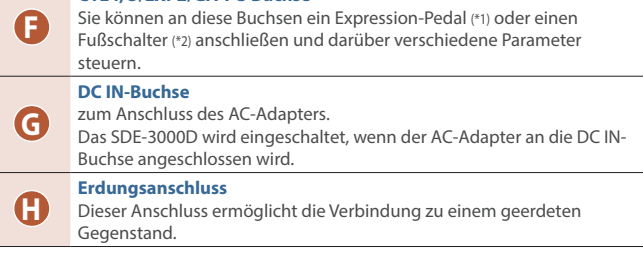

#### **\*1 Expression-Pedal zusätzliches Zubehör: EV-30, FV-500L, FV-500H, Roland EV-5**

**\*2 Fußschalter zusätzliches Zubehör: FS-5U, FS-5L, FS-6, FS-7**

**\*3 Foot Controller zusätzliches Zubehör: GA-FC- GA-FC EX**

### Die Anschlüsse an der Seite

#### **MIDI (OUT/IN)-Buchsen**

Verwenden Sie TRS/TRS- oder TRS/MIDI-Kabel, um dieses Gerät mit anderen MIDI-Geräten zu verbinden.

#### **USB-Anschluss (USB Typ C ®)**

["Anschließen an einen Rechner" \(S. 34\)](#page-33-0)

Sie können hier einen Rechner mithilfe eines USB 2.0-kompatiblen USB-Kabels anschließen.

Ø ["Anschließen an ein externes MIDI-Gerät" \(S. 31\)](#page-30-0)

### Zusätzliches Zubehör: **TRS/TRS-Verbindungskabel** BCC-1-3535, BCC-2-3535 **TRS/MIDI-Verbindungskabel** \* **Verwenden Sie kein USB-Kabel, das nur für**  BMIDI-5-35, BMIDI-1-35, BMIDI-2-35**Aufladezwecke gedacht ist. Aufladekabel können keine Daten übertragen. MIDI** Roland Corporation<br>2036-1 Nakagawa, Hosoe-cho, HECEFC

### Einstellen des Footswitch Mode

Der Footswitch Mode besitzt einen "Manual Mode", in dem ein einzelner Speicherplatz z. Zt. ausgewählt werden kann und einen "Memory Mode", in dem zwei Speicherplätze gleichzeitig ausgewählt werden können. Innerhalb des "Memory Mode" gibt es einen "Immediate Mode", mit dem ungerade Speichernummern ausgewählt werden und einen "Wait" Mode, der zwei Speichernummern anzeigt und danach den Speicherplatz auswählen lässt.

### **1. Drücken Sie den [SETUP]-Taster.**

- **2.** Wählen Sie mit den [TIME]-Tastern "545EEN" und **drücken Sie den [SETUP] (ENTER)-Taster.**
- **3.** Wählen Sie mit den [TIME]-Tastern die Parameter "F5. Nd**" und "**ŷNod**" und stellen Sie den Wert mit den [DEPTH]-Tastern ein.**

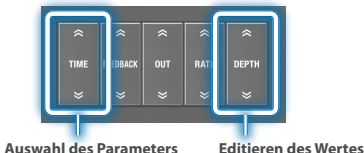

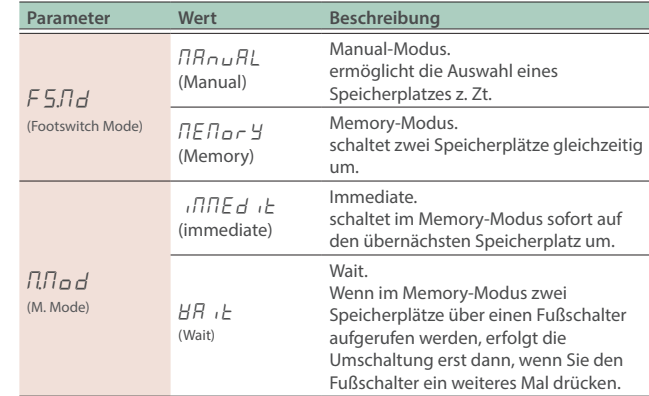

### <span id="page-5-0"></span>Auswahl von Speicherplätzen über einen Fußschalter

Das SDE-3000D besitzt 100 Speicherplätze, die über einen Fußschalter ausgewählt werden können. **Memories (Speicherplätze):** A.01–A.04, B.01–B.04, C.01–C.92

. . . . . . . . . . . . . . . . . . . .

### Manual-Modus

In diesem Modus können die 100 Speicherplätze nacheinander einzeln ausgewählt werden.

### **1. Wählen Sie einen Speicherplatz aus.**

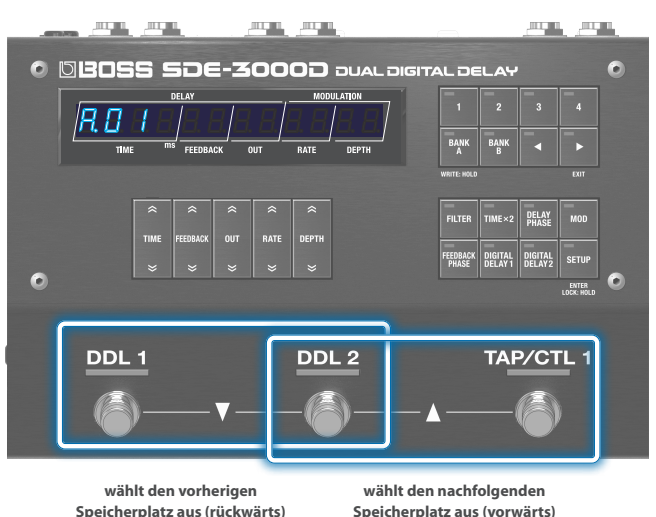

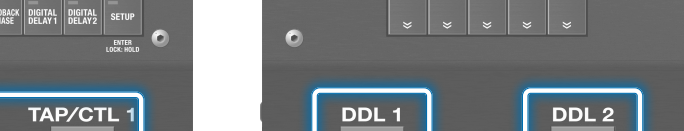

. . . . . . . . . . .

**JITULE** 

**DDL 1 On/Off DDL 2 On/Off**

**2. Der [DDL 1]-Schalter schaltet das DDL 1 ein bzw. aus, der [DDL 2]-Schalter schaltet das DDL 2 ein bzw. aus.**

Ġ

 $\bullet$ **ENTER** 

**BANK**  $BANK$ 

FILTER TIME × 2 DELAY MOD EEDBACK DIGITAL DIGITAL SETUI<br>Phase Delay1 Delay2 Setui

TAP/CTL 1

¸¸¸¸¸¸¸¸¸¸¸¸ Ʒ01

**TOTAL BULL** 

**0 0BOSS SDE-3000D** DUAL DIGITAL DE

Maßnahme **Bedienvorgang wählt den vorherigen**  wählt den vorherigen<br>Speicherplatz aus<br>**Speicherplatz aus wählt den nachfolgenden Speicherplatz aus** [DDL 2]-Schalter+ [TAP/CTL 1]-Schalter

### Memory-Modus

In diesem Modus können die 100 Speicherplätze in 2er-Gruppen nacheinander ausgewählt werden.

Innerhalb des Memory Mode gibt es einen "Immediate Mode", mit dem ungerade Speichernummern ausgewählt werden und einen "Wait" Mode, der zwei Speichernummern anzeigt und danach den Speicherplatz auswählen lässt.

#### **Immediate**

schaltet auf ungerade Speichernummern (zwei gleichzeitig). Um eine gerade Speichernummer auszuwählen, drücken Sie den [DDL 2]-Schalter.

### **1. Wählen Sie einen Speicherplatz aus.**

[DDL 1]-Schalter + [DDL 2]-Schalter: vorheriger Speicherplatz [DDL 2]-Schalter + [TAP/CTL 1]-Schalter: nachfolgender Speicherplatz

Damit wird sofort auf die beiden nachfolgenden Speicherplätze umgeschaltet.

Beispiel: Wenn Sie R.<sup>01</sup> ausgewählt haben, wählt der [DDL 1]-Schalter das Delay für  $\overline{AB}$  I aus und schaltet dieses ein bzw. aus (ungradzahlige Speichernummern) und der [DDL 2]-Schalter wählt das Delay für  $B.B.$  aus und schaltet dieses ein bzw. aus (gradzahlige Speichernummern).

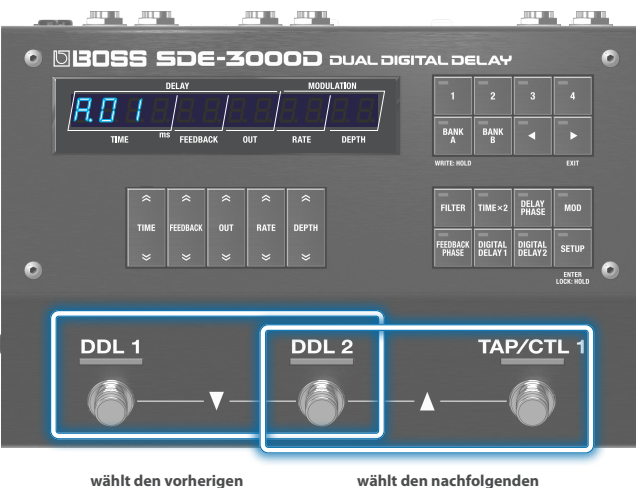

**Speicherplatz aus (rückwärts)**

**Speicherplatz aus (vorwärts)**

### **2. Wählen Sie die Speicherplätze mit den [DDL 1]- und [DDL 2]-Schaltern aus.**

Wenn Sie einen Schalter zweimal hintereinander drücken, können Sie das Delay ausschalten oder die Einstellungen auf die gespeicherten Werte zurück setzen.

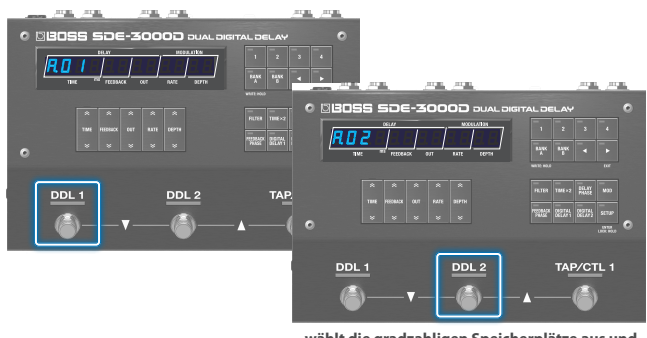

**wählt die gradzahligen Speicherplätze aus und schaltet diese ein bzw. aus**

**3. Um das Delay wieder auszuschalten, drücken Sie erneut den gleichen Schalter.**

#### **Wait**

zeigt zwei Speicherplätze gleichzeitig an, die ausgewählt werden können.

### **1. Schalten Sie die Speicherplatz-Anzeige um.**

[DDL 1]-Schalter + [DDL 2]-Schalter: vorheriger Speicherplatz [DDL 2]-Schalter + [TAP/CTL 1]-Schalter: nachfolgender Speicherplatz

Die Display-Anzeige wird mit jedem Bedienvorgang verändert. Die Umschaltung des Speicherplatzes geschieht erst, wenn Sie den nachfolgenden Bedienvorgang ausführen.

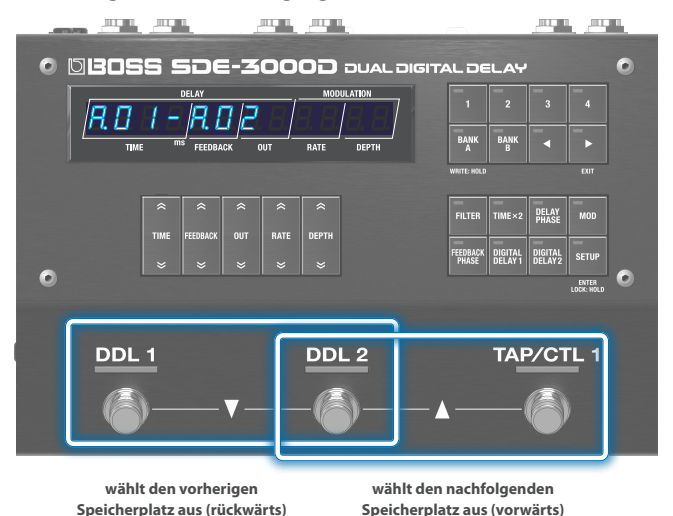

### **2. Wählen Sie die Speicherplätze mit den [DDL 1]- und [DDL 2]-Schaltern aus.**

Wenn Sie einen Schalter zweimal hintereinander drücken, können Sie das Delay ausschalten oder die Einstellungen auf die gespeicherten Werte zurück setzen.

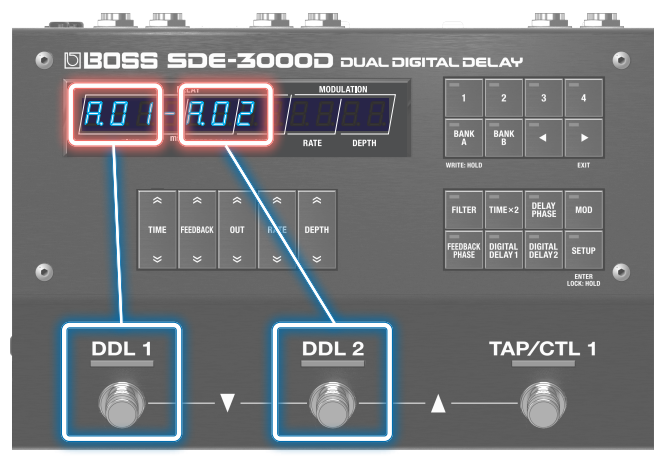

**wählt die ungradzahligen Speicherplätze aus und schaltet diese ein bzw. aus wählt die gradzahligen Speicherplätze aus und schaltet diese ein bzw. aus**

**3. Um das Delay wieder auszuschalten, drücken Sie erneut den gleichen Schalter.**

### <span id="page-7-0"></span>Anpassen der Input- und Output-Einstellungen an das angeschlossene Gerät

### **1. Drücken Sie den [SETUP]-Taster.**

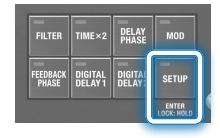

**2.** Wählen Sie mit den [TIME]-Tastern, in aut " und **drücken Sie den [SETUP] (ENTER)-Taster.**

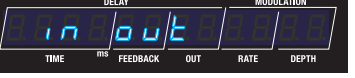

**3. Wählen Sie mit den [TIME]-Tastern den gewünschten Parameter aus und verändern Sie den Wert mit den [DEPTH]-Tastern.**

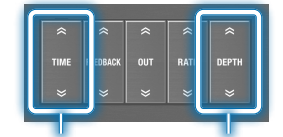

**Auswahl des Parameters Editieren des Wertes**

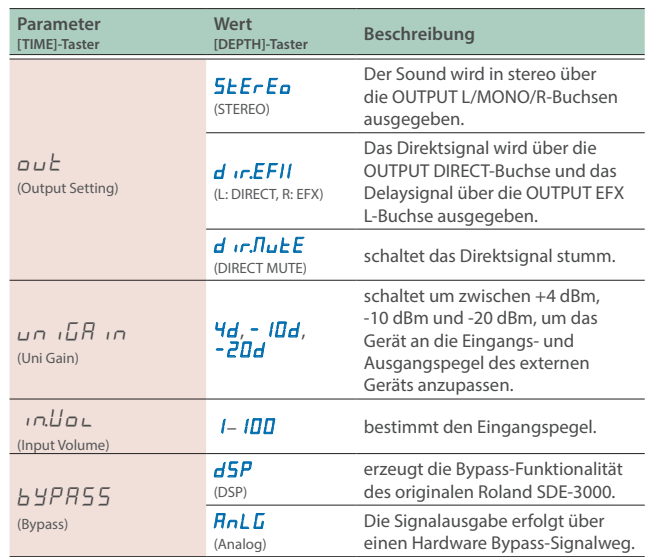

### Einstellen des Eingangspegels mithilfe des Level Meter

**1. Wenn Sie im Play-Display (die Anzeige nach Einschalten des Geräts) den [**ã**]-Taster drücken, wird das Level Meter für das Eingangssignal angezeigt.**

#### **Input Level Meter-Display**

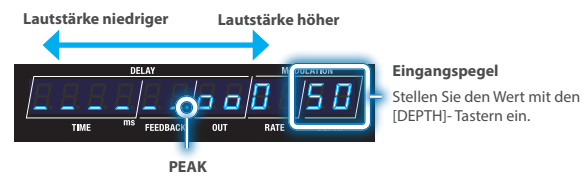

#### Wenn der Eingangspegel diesen Wert überschreitet, beginnt der Sound zu verzerren.

**2. Stellen Sie den Eingangspegel mit den DEPTH-Tastern ein.**

### Einstellen des Ausgangspegels (Output Gain)

Sie können den Ausgangspegel in einem Bereich von -12 dB bis +12 dB einstellen.

### **1. Drücken Sie den [SETUP]-Taster.**

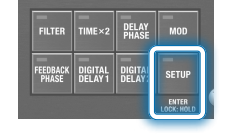

**2.** Wählen Sie mit den [TIME]-Tastern "NASEEr" und **drücken Sie den [SETUP] (ENTER)-Taster.**

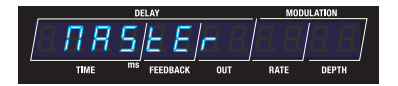

**3.** Wählen Sie mit den [TIME]-Tastern "ou L. L. A. " und **stellen Sie den Wert mit den [DEPTH]-Tastern ein.**

### **Output Gain-Parameter (bei den MASTER-Einstellungen)**

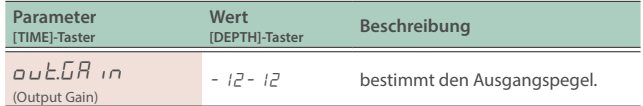

<span id="page-8-0"></span>Das SDE-3000D besitzt zwei eingebaute Digital Delay-Einheiten (Roland SDE-3000) mit Stereo-Funktionalität. Sie können beide Delay-Einheiten entweder in Reihe oder parallel schalten. Dieses wird als "Structure" bezeichnet.

Weitere Informationen zur Einstellung der Eingangs- und Ausgangs-Parameter finden Sie im nachfolgenden Abschnitt.

 $\rightarrow$  ["Einstellen der Input- und Output-Parameter" \(S. 8\)](#page-7-0)

### Umschalten zwischen serieller und paralleler Verknüpfung (Structure)

### **1. Drücken Sie den [SETUP]-Taster.**

**2.** Wählen Sie mit den" [TIME]-Tastern "NASEER" aus.

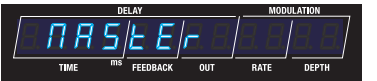

**3. Drücken Sie den [SETUP] (ENTER)-Taster.**

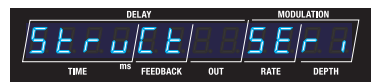

### Verbindung in Reihe (serial)

### **Seriell**

Die beiden Delay-Einheiten sind in Reihe geschaltet.

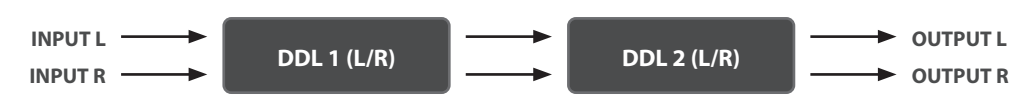

### Parallele Verbindung

### **Parallel 1**

Die beiden Delay-Einheiten sind parallel geschaltet.

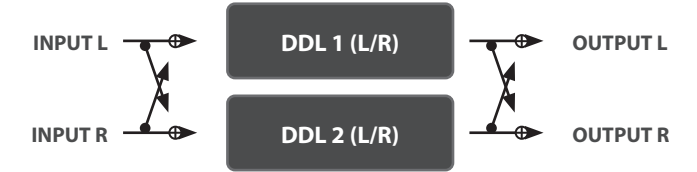

### **Parallel 2**

Die Signale der beiden Delay-Einheiten werden getrennt über die OUTPUT L/MONO- und R-Buchsen ausgegeben.

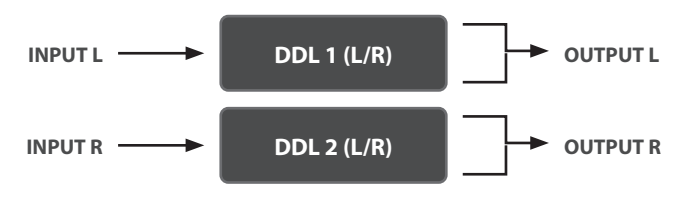

**4.** Wählen Sie mit den [TIME]-Tastern "5EruEE" und **stellen Sie den Wert mit den [DEPTH]-Tastern ein.**

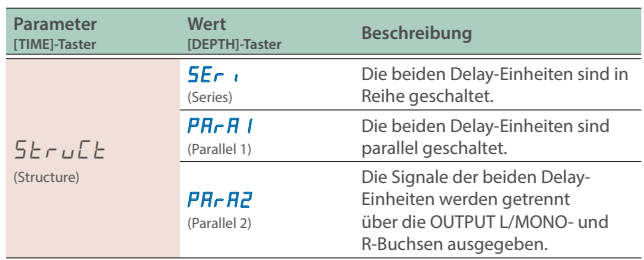

### Verwendung eines einzelnen Verstärkers (1-in, 1-out)

Wenn Sie nur einen Verstärker verwenden, schließen Sie diesen an die OUTPUT L/MONO-Buchse an. Das Direktsignal und das Effektsignal werden gemischt und dann zusammen ausgegeben.

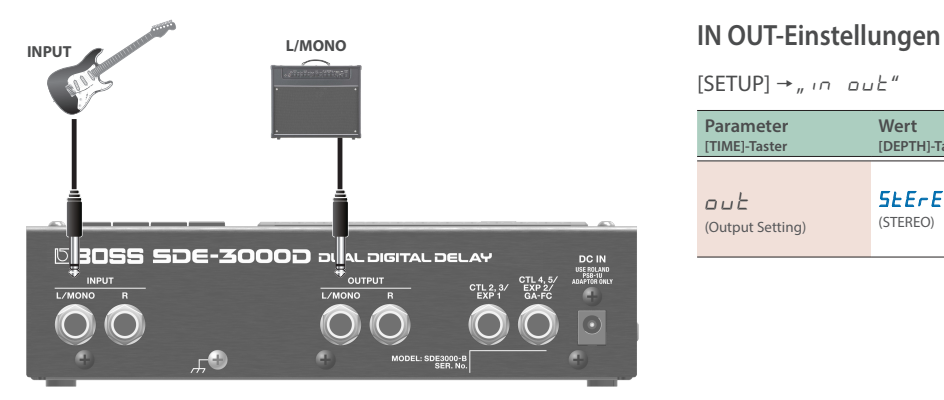

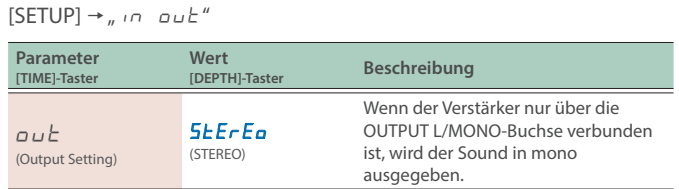

#### **Delay-Struktur (in Reihe: hintereinander geschaltet)**

Die beiden Delay-Einheiten sind in Reihe geschaltet.

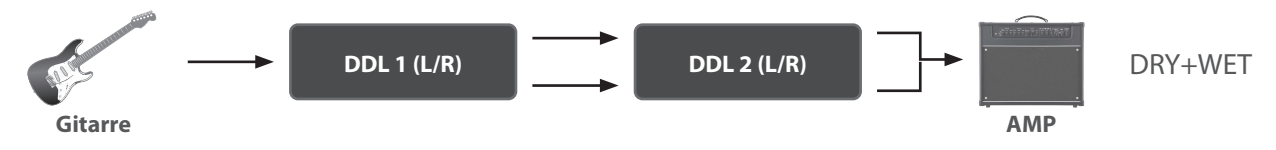

#### **Delay-Struktur (parallel 1/2: separat parallel verbunden)**

Die beiden Delay-Einheiten sind parallel geschaltet.

Sie können für beide Delay-Einheiten unterschiedliche Delayzeiten einstellen und damit Ihren eigenen Sound erstellen.

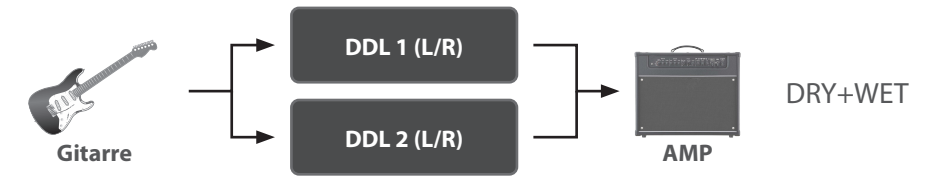

#### **WICHTIG**

Das SDE-3000D erzeugt die Bypass-Funktionalität des originalen Roland SDE-3000. Da der Sound getreu der Klangcharakteristik des Originals nachgebildet wird, kann es vorkommen, dass Sie bei bestimmten Einstellungen eine Modulation wahrnehmen, die entsteht, wenn Sie die beiden Delay-Einheiten parallel verschalten und in mono ausgeben. Dieses ist keine Fehlfunktion.

### Verwendung von zwei Verstärkern (1-in, 2-out)

Schließen Sie einen Verstärker an die OUTPUT L/MONO-Buchse und den anderen Verstärker an die OUTPUT R-Buchse an. Damit können Sie das Direktsignal und das Effektsignal entweder gemischt oder getrennt voneinander ausgeben.

### Mischen des Direktsignals und des Effektsignals vor der Ausgabe

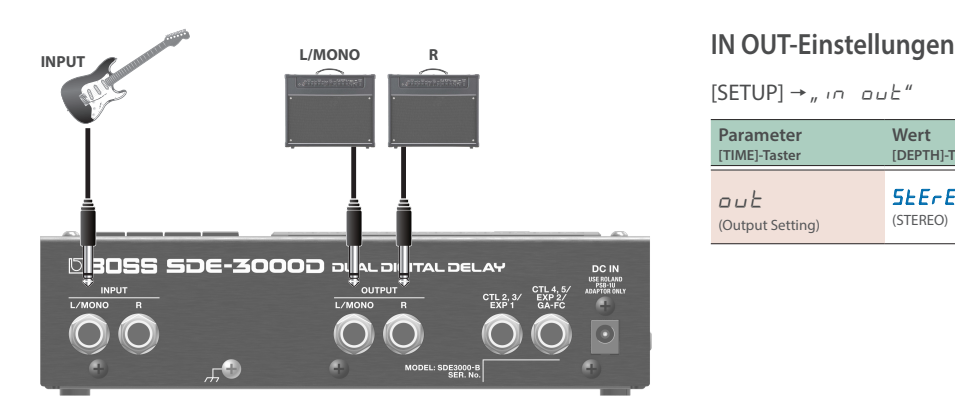

 $[SETUP] \rightarrow$  "in out"

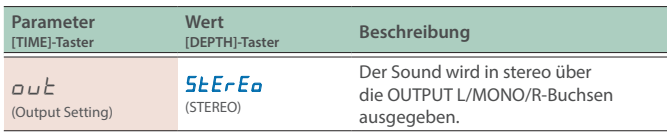

### **Delay-Struktur (in Reihe: hintereinander geschaltet)**

Die beiden Delay-Einheiten sind in Reihe geschaltet.

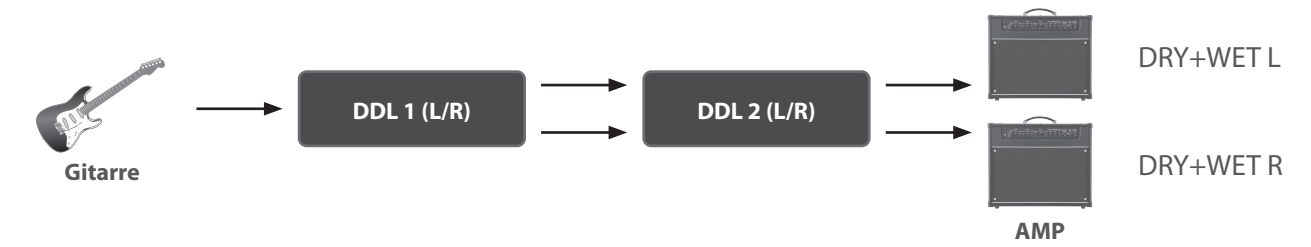

### **Delay-Struktur (parallel 1: separat parallel verbunden)**

Die beiden Delay-Einheiten sind parallel geschaltet.

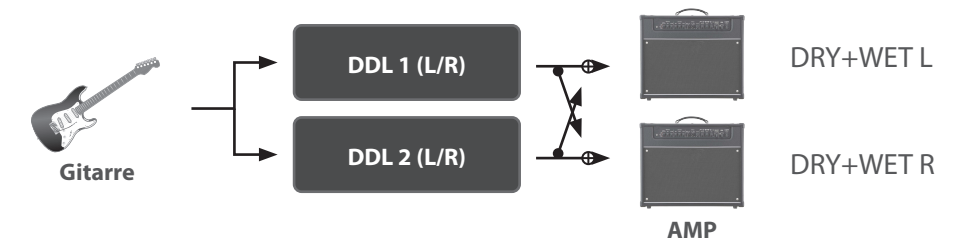

#### **Delay-Struktur (parallel 2: separat parallel verbunden)**

Die beiden Delay-Einheiten sind parallel verbunden und werden über verschiedene Buchsen ausgegeben.

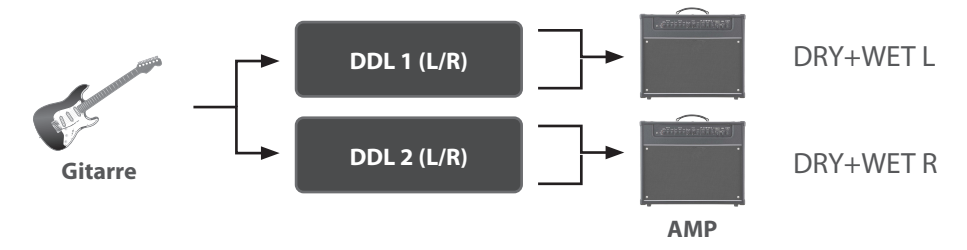

# **IN OUT-Einstellungen SBOSS SDE-3000D** de de de de la de CTL 2, 3,<br>EXP 1

Getrennte Ausgabe des Direktsignals und des Effektsignals

 $[SETUP] \rightarrow$  "in out"

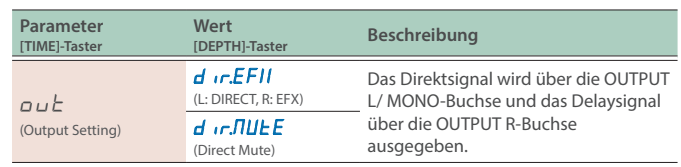

### **Delay-Struktur (in Reihe: hintereinander geschaltet)**

Die beiden Delay-Einheiten sind in Reihe geschaltet.

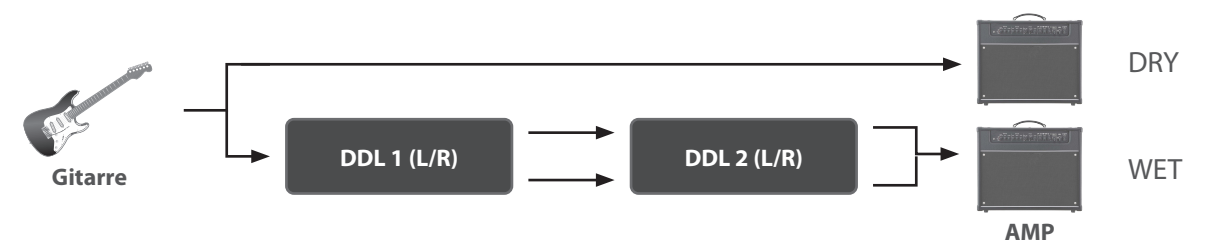

### **Delay-Struktur (parallel 1/2: separat parallel verbunden)**

Die beiden Delay-Einheiten sind parallel verbunden und werden über verschiedene Buchsen ausgegeben.

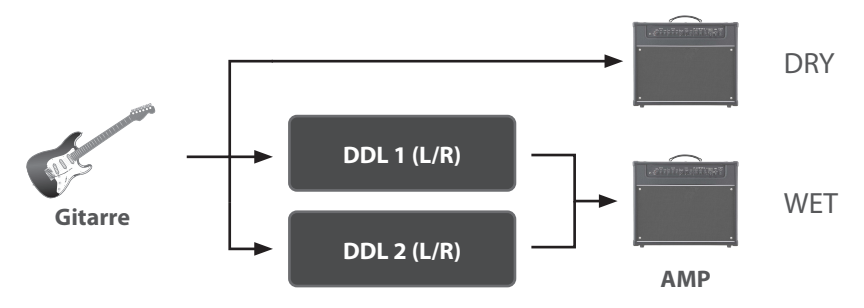

### Stereo Input/Output (2-in, 2-out)

Bei Verwendung des Eingangs in stereo werden das Direktsignal und das Effektsignal gemischt, bevor diese ausgegeben werden.

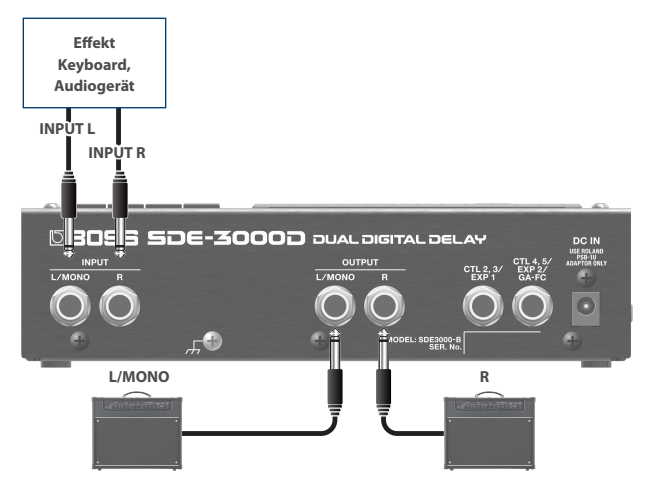

### **IN OUT-Einstellungen**

 $[SETUP] \rightarrow$ <sub>"</sub> in out"

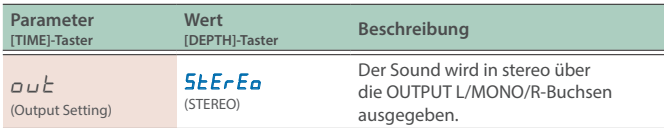

### **Delay-Struktur (parallel 1: separat parallel verbunden)**

Die beiden Delay-Einheiten sind parallel geschaltet.

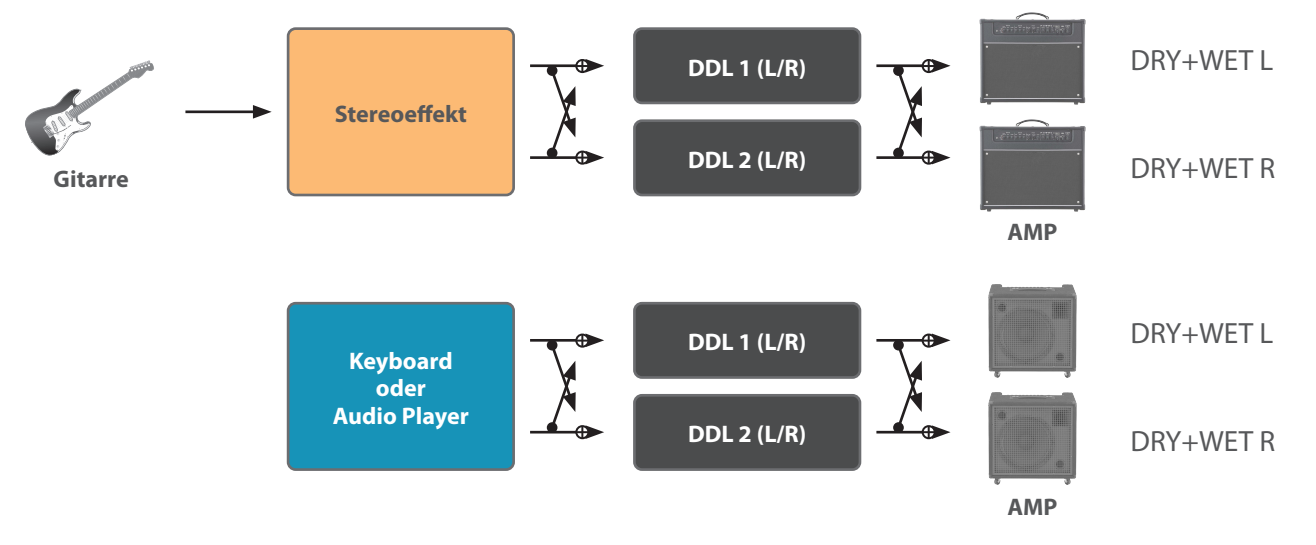

### Einstellen der Foot Volume-Parameter

Mit dieser Funktion können Sie die Lautstärke steuern. Verwenden Sie dafür ein an der CTL 2, 3/EXP1-Buchse oder CTL 4, 5/EXP2/GA-FC-Buchse angeschlossenes Expression-Pedal.

### **1. Drücken Sie den [SETUP]-Taster.**

**2.** Wählen Sie mit den [TIME]-Tastern "Foot UoL" aus.

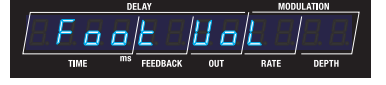

**3. Drücken Sie den [SETUP]-Taster.**

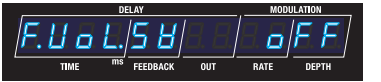

**4. Wählen Sie mit den [TIME]-Tastern den gewünschten Parameter aus und verändern Sie den Wert mit den [DEPTH]-Tastern.**

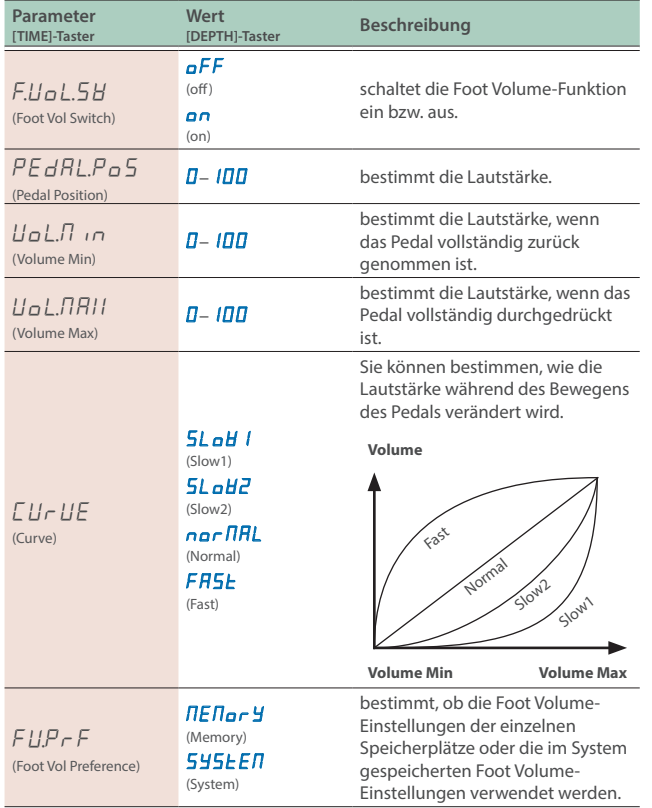

### **Preference-Parameter**

Dieses Gerät besitzt "Preference-Parameter".

Wählen Sie "NENory" (Memory)", um die Einstellungen für jeden der einzelnen Speicherplätze vorzunehmen.

Wählen Sie " $555EE\pi$ " (System), wenn alle Speicherplätze die im System gesicherten Einstellungen verwenden sollen. Wählen Sie die für Ihre Anwendungen passende Einstellung.

### <span id="page-14-0"></span>Auswahl eines Speicherplatzes (Memory)

### **1. Wählen Sie mit den Tastern [BANK A] oder [BANK B]- Taster die gewünschten Bank aus.**

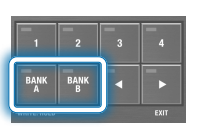

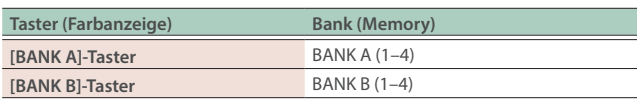

Wenn Sie eine Bank auswählen, blinken die Anzeigen der Memory-Taster sowie die Anzeige der Speichernummer im Display.

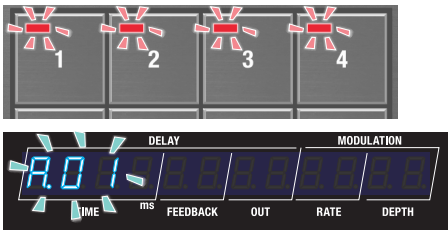

**2. Drücken Sie einen der [1]–[4]-Taster, um den entsprechenden Speicherplatz auszuwählen.**

# Einstellen des Delay-Sounds

### (über die Bedienoberfläche)

Verwenden Sie die Bedientaster, um die Werte der im Display angezeigten Parameter zu verändern.

**1. Wählen Sie die Parameter-Anzeige des Play-Display aus [\(S. 4](#page-3-0)).**

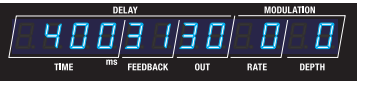

**2. Drücken Sie die [DIGITAL DELAY 1]- und [DIGITAL DELAY 2]-Taster, um die gewünschte Delay-Einheit auszuwählen.**

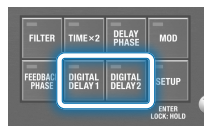

**3. Stellen Sie die Delay-Parameter mit den Control-Tastern ein.**

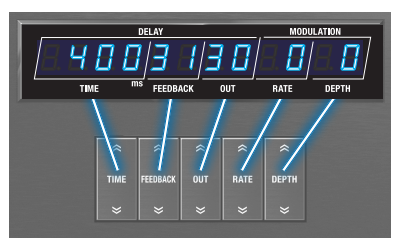

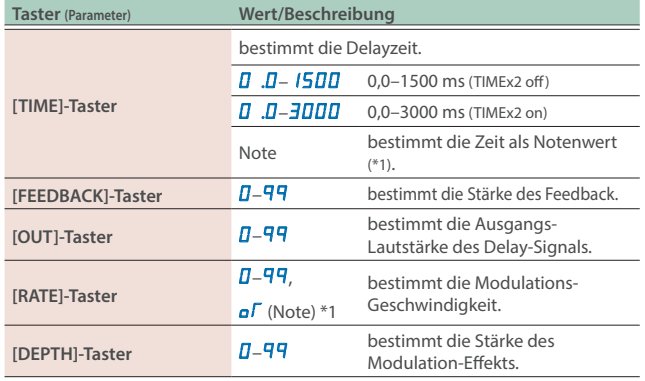

**\*1 Notenwerte, die eingestellt werden können**

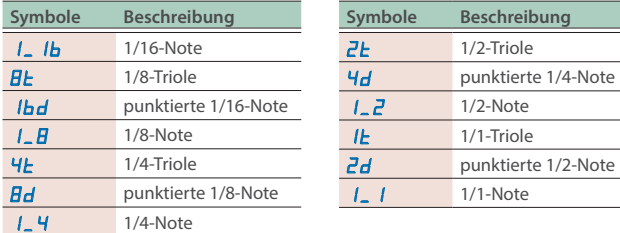

\* Wenn der ausgewählte Notenwert die obere Grenze der Delayzeit überschreitet, wird die Länge halbiert.

### Andere Delay-Parameter (DDL 1, DDL 2)

- **1. Drücken Sie den [SETUP]-Taster.** Im Display wird der einzustellende Parameter angezeigt.
- **2.** Wählen Sie mit den [TIME]-Tastern "ddL<sup>1</sup>" "ddL<sup>2</sup>" und **drücken Sie den [SETUP] (ENTER)-Taster.**
- **3. Wählen Sie mit den [TIME]-Tastern den gewünschten Parameter aus und verändern Sie den Wert mit den [DEPTH]-Tastern.**

**Parameter-Liste (für DDL 1 und DDL 2 gleichermaßen)**

### **HINWEIS**

Verwenden Sie die [DIGITAL DELAY 1]- und [DIGITAL DELAY 2]-Taster, um zwischen den DDL 1- und DDL 2-Parametern umzuschalten.

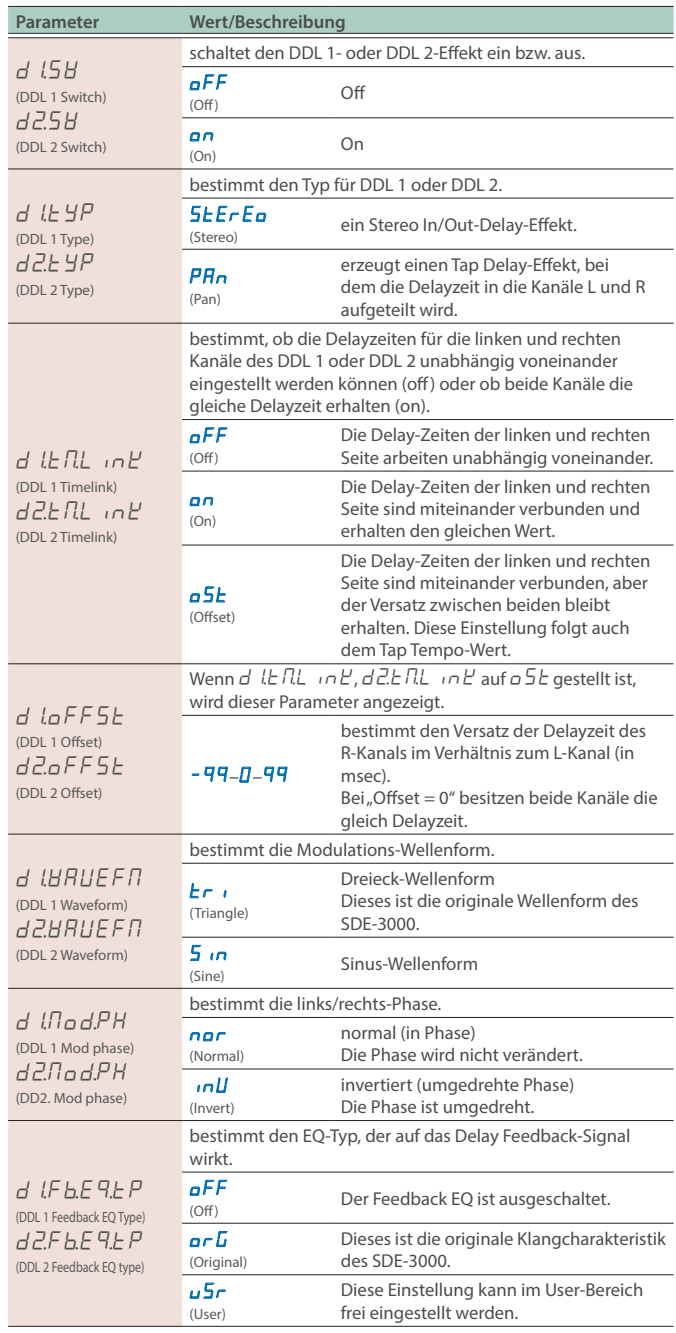

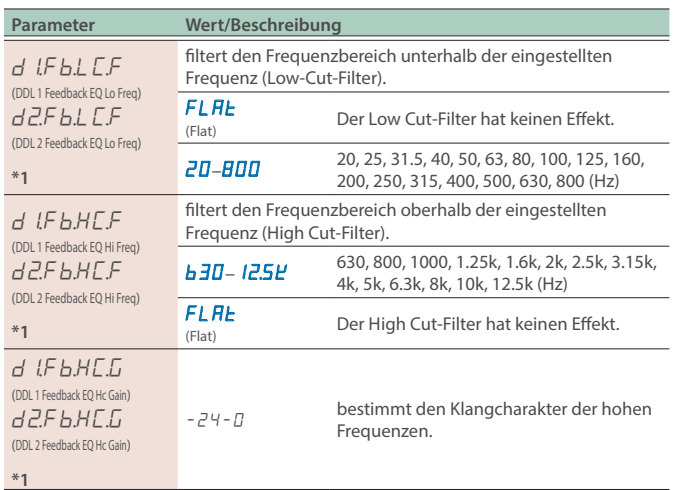

\*1 Diese Einstellung wird nur angezeigt, wenn  $d \sqrt{F} L E F$ (DDL 1 Feedback EQ Type) und d 2.F b.E 9.E P (DDL 2 Feedback EQ Type) auf u 5 r (User) gestellt sind.

### Verknüpfen der Delay-Zeiten der linken und rechten Seite (Time Link)

Mithilfe der Time Link-Funktion können Sie bestimmen, ob für die linke und rechte Seite die Delay-Zeiten identisch sind oder ob diese unabhängig voneinander arbeiten.

### **1. Drücken Sie den [SETUP]-Taster.**

Im Display wird der einzustellende Parameter angezeigt.

### **2.** Wählen Sie mit den [TIME]-Tastern "ddL<sup>1</sup>" "ddL<sup>2</sup>" und **drücken Sie den [SETUP] (ENTER)-Taster.**

**3. Wählen Sie mit den [TIME]-Tastern den gewünschten Parameter aus und verändern Sie den Wert mit den [DEPTH]-Tastern.**

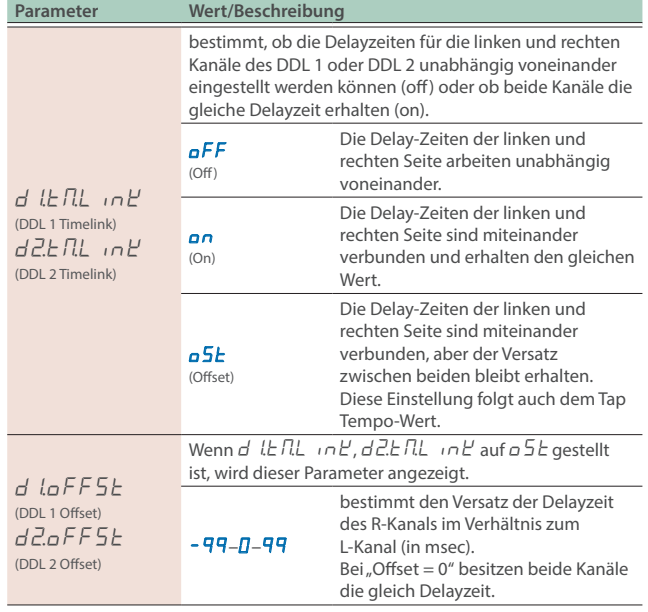

### Verknüpfen der Delay-Zeiten der linken und rechten Seite (Time Link: ON)

Bei "Offset =  $0^{\mu}$  und gleichzeitig "Time Link = ON" verwenden beide Kanäle die gleiche Delayzeit. Wenn Sie die Delayzeit mithilfe der Tap Tempo-Funktion eingeben, bleiben die Delaysignale des linken und rechten Kanals erhalten.

### **1. Drücken Sie den [SETUP]-Taster.**

- **2.** Wählen Sie mit den [TIME]-Tastern "ddL<sup>1</sup>" "ddL<sup>2</sup>" und **drücken Sie den [SETUP] (ENTER)-Taster.**
- **3.** Wählen Sie mit den [TIME]-Tastern "d l E n L in E" und **stellen Sie den Wert mit den [DEPTH]-Tastern auf "**on**".**

Individuelles Einstellen der Delay-Zeiten der linken und rechten Seite (Time Link: OFF)

Bei "Time Link = OFF" können die Delayzeiten des linken und rechten Kanals unabhängig voneinander eingestellt werden. Wenn Sie die Delayzeit mithilfe der Tap Tempo-Funktion eingeben, wird nur die Delayzeit des ausgewählten Kanals (links oder rechts) verändert.

- **1. Drücken Sie den [SETUP]-Taster.**
- **2.** Wählen Sie mit den [TIME]-Tastern "ddL<sup>1"</sup> "ddL<sup>2</sup>" und **drücken Sie den [SETUP] (ENTER)-Taster.**
- **3.** Wählen Sie mit den [TIME]-Tastern "d l E nL in L<sup>u</sup> und stellen Sie den Wert mit den [DEPTH]-Tastern auf "oFF".

Ausgabe eines Delaysignals mit unterschiedlichen Zeiten (Lch: 400 msec; Rch: 800 msec)

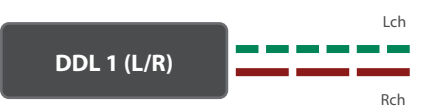

- **1. Drücken Sie den [DIGITAL DELAY 1]-Taster, so dass die**  Anzeige grün leuchtet und stellen Sie "TIME" auf "400".
- **2. Drücken Sie den [DIGITAL DELAY 1]-Taster, so dass die**  Anzeige rot leuchtet und stellen Sie "TIME" auf "800".

Einstellen von unterschiedlichen Werten für die L/R -Delayzeiten (Time Link: OFFSET)

Sie können über einen Versatz (Offset) für die linken und rechten Kanäleunterschiedliche Delayzeiten einstellen. Wenn Sie die Delayzeit mithilfe der Tap Tempo-Funktion eingeben, bleibt der Versatz der Delayzeiten beider Kanäle erhalten.

- **1. Drücken Sie den [SETUP]-Taster.**
- **2.** Wählen Sie mit den [TIME]-Tastern "ddL<sup>1"</sup> "ddL<sup>2</sup>" und **drücken Sie den [SETUP] (ENTER)-Taster.**
- **3.** Wählen Sie mit den [TIME]-Tastern "d l E nL in L<sup>u</sup> und stellen Sie den Wert mit den [DEPTH]-Tastern auf <sub>"</sub>o5*E*".

### **4.** Wählen Sie mit den [TIME]-Tastern "d laFF5E" oder **"**d²oFFSt**" und stellen Sie den gewünschten Wert mit den [DEPTH]-Tastern ein.**

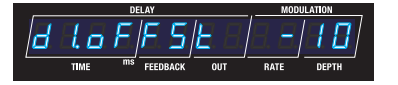

Der Wert des R-Kanals wird im Vergleich zum L-Kanal um den eingestellten Wert versetzt (Beispiel: -10 msec in der oben gezeigten Abbildung).

#### **HINWEIS**

Bei "Offset = 0" besitzen beide Kanäle die gleich Delayzeit.

### Wenn die Delayzeit auf "505 msec" und der Offset auf "-10" gestellt ist

Sie können durch einen geringen Versatz der Delayzeiten sehr weite und räumliche Delay-Sounds erzeugen.

#### **L-Kanal (505 msec)**

In diesem Display können Sie mit den [TIME]-Tastern die Delayzeit einstellen.

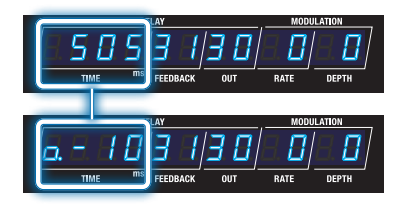

#### **R-Kanal (495 msec)**

Der aktuell eingestellte Offset-Wert (beginnend mit<mark>,</mark>,a") wird angezeigt.<br>In diesem Display können Sie mit den [TIME]-Tastern den Offset-Wert einstellen.

#### **HINWEIS**

Wenn Sie den [DIGITAL DELAY 1]- oder [DIGITAL DELAY 2]-Taster gedrückt halten, wird bei jedem Drücken eines dieser Taster zwischen den Kanälen L und R umgeschaltet.

#### **1. Verändern Sie die Delayzeit mithilfe der Tap Tempo-Funktion.**

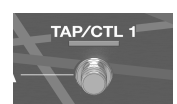

Der Versatz zwischen den Delayzeiten beider Seiten bleibt auch dann erhalten, wenn Sie das Tempo verändern, so dass das Klangbild im Stereofeld erhalten bleibt.

#### **L-Kanal (542 msec)**

In diesem Display können Sie mit den [TIME]-Tastern die Delayzeit einstellen.

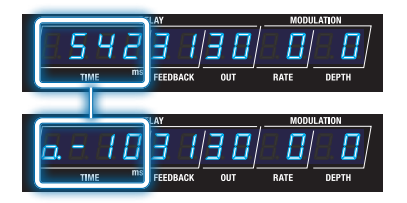

#### **R-Kanal (532 msec)**

Der aktuell eingestellte Offset-Wert (beginnend mit "a") wird angezeigt. In diesem Display können Sie mit den [TIME]-Tastern den Offset-Wert einstellen. Umschalten der Anzeige für die Delayzeiten der linken und rechten Kanäle für DDL 1/DDL 2

#### **1. Drücken Sie den [DIGITAL DELAY 1]- oder [DIGITAL DELAY 2]-Taster, um die gewünschte Delay-Einheit auszuwählen.**

Jedesmal, wenn Sie einen dieser Taster drücken, wird zwischen der Anzeige des jeweiligen linken und rechten Kanals umgeschaltet. Der aktuell ausgewählte Kanal (Lch/Rch) erscheint in der Display-Anzeige.

**L-Kanal (die Anzeige leuchtet grün)**

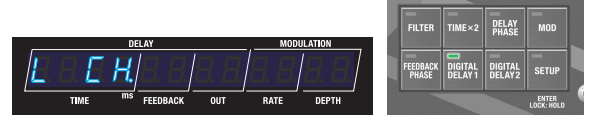

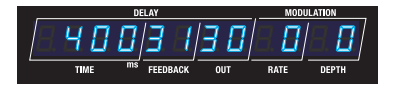

**R-Kanal (die Anzeige leuchtet rot)**

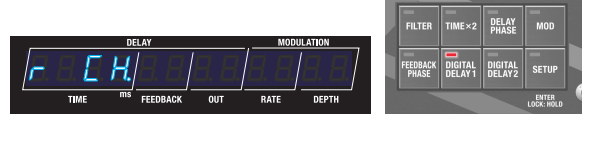

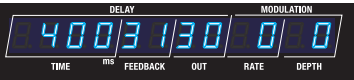

Die Parameter außer den Delayzeiten sind für beiden Seiten identisch.

### Übertragen des Delaysignals (Carryover)

Wenn die Carryover-Funktion aktiviert ist, wird das aktuell klingende Delaysignal nicht unterbrochen, wenn Sie einen Delayeffekt ein- oder ausschalten bzw. den Speicherplatz wechseln.

### Einschalten der Carryover-Funktion

- **1. Drücken Sie den [SETUP]-Taster.**
- **2.** Wählen Sie mit den [TIME]-Tastern "NASEEr" und **drücken Sie den [SETUP] (ENTER)-Taster.**
- **3.** Wählen Sie mit den [TIME]-Tastern "d LL r YoUr" **oder "**d²CrYoUr**" und stellen Sie den Wert mit den [DEPTH]-Tastern auf** "on".

#### **Carryover-Parameter (bei den MASTER-Einstellungen)**

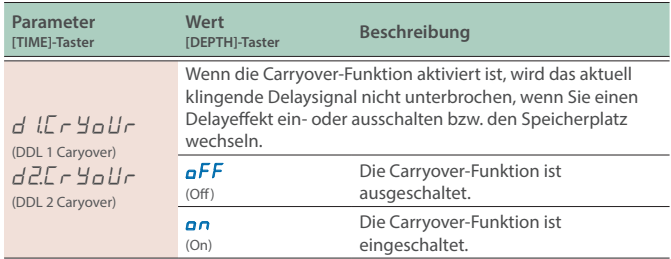

### Einstellen des Tempos (BPM)

Gehen Sie wie folgt vor, um das Tempo einzustellen, wenn für die Delayzeit ein Notenwert ausgewählt ist.

### **1. Drücken Sie den [SETUP]-Taster.**

- **2.** Wählen Sie mit den [TIME]-Tastern "NASEEr" und **drücken Sie den [SETUP] (ENTER)-Taster.**
- **3.** Wählen Sie mit den [TIME]-Tastern "bP $\Pi$ " und stellen **Sie den Wert mit den [DEPTH]-Tastern ein.**

#### **BPM-Parameter (bei den MASTER-Einstellungen)**

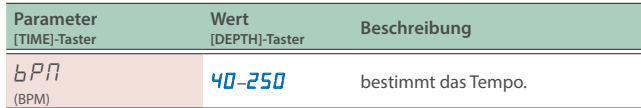

### **HINWEIS**

Im Display erscheint die folgende Anzeige, wenn ein externes Clock-Signal empfangen wird.

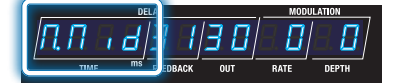

### Einstellen der weiteren Parameter (MASTER)

- **1. Drücken Sie den [SETUP]-Taster.**
- **2.** Wählen Sie mit den [TIME] -Tastern "NASEEr" aus.

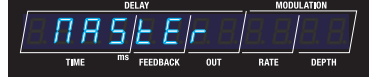

**3. Drücken Sie den [SETUP] (ENTER)-Taster.**

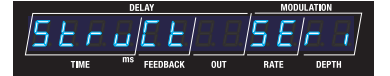

**4. Wählen Sie mit den [TIME]-Tastern den gewünschten Parameter aus und verändern Sie den Wert mit den [DEPTH]-Tastern.**

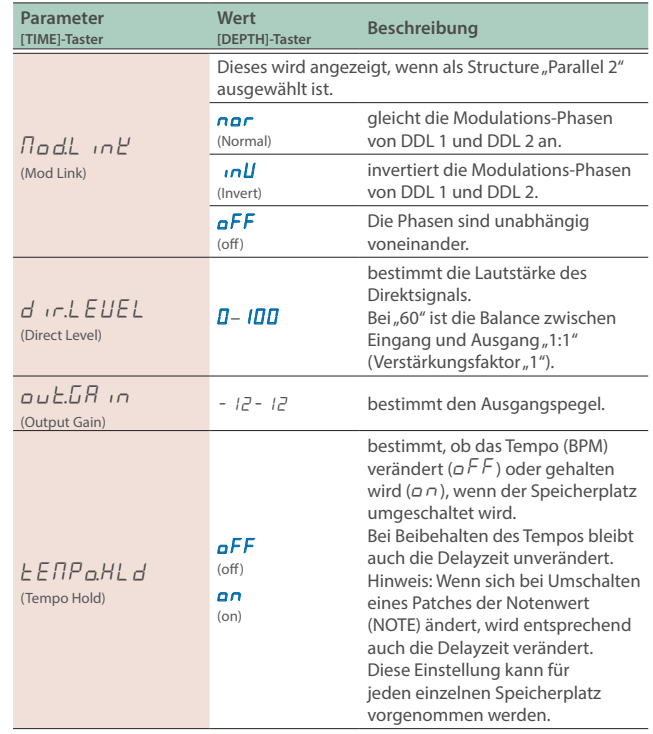

### Weitere Funktionen

Umschalten zwischen der Anzeige für einen Notenwert oder der Delayzeit

### **1. Wenn im Play-Display ein Parameter angezeigt wird, halten Sie den [**â**]-Taster gedrückt und drücken Sie einen der [TIME]-Taster.**

| Bedienvorgang                                   | <b>Display</b>      |
|-------------------------------------------------|---------------------|
| $[\triangleright]$ -Taster + [TIME (Up)]-Taster | Note Length-Display |
| [De]-Taster + [TIME (Down)]-Taster              | Time-Display        |

**Note Length-Display**

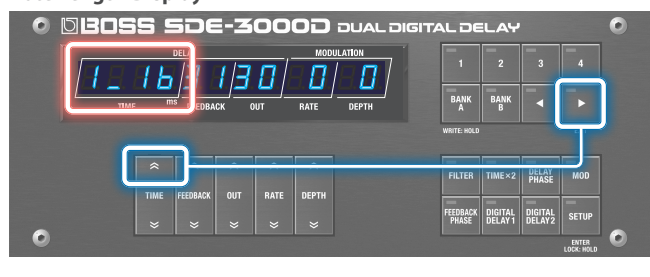

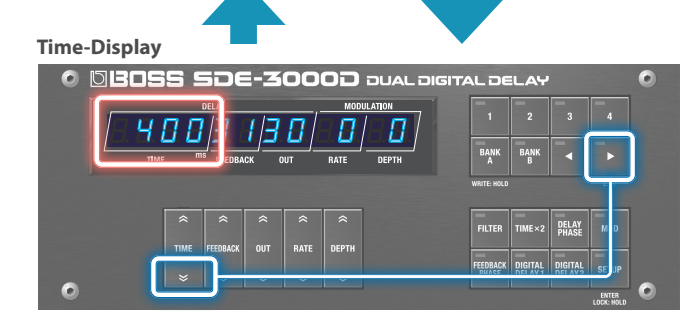

**Notenwerte, die eingestellt werden können**

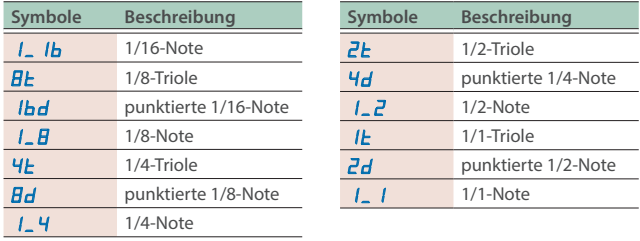

### Verändern der Delayzeit in größeren Schritten

**1. Wenn die Delayzeit im Play-Display als Zeitwert angezeigt wird, halten Sie den [**ã**]-Taster gedrückt und drücken Sie den [TIME] Up- oder Down-Taster.**

Der Wert wird in größeren Schritten verändert.

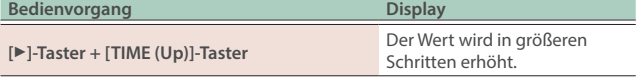

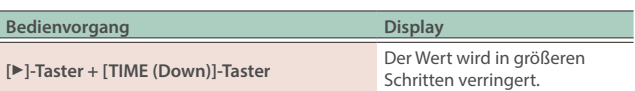

#### **Der Wert wird in größeren Schritten erhöht.**

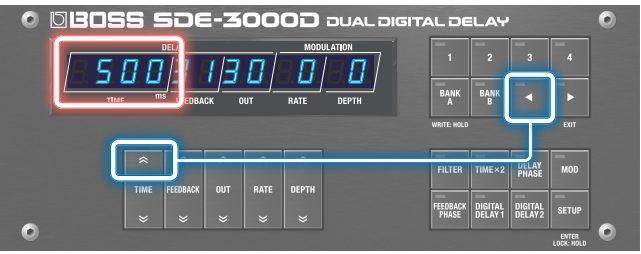

#### **Der Wert wird in größeren Schritten verringert.**

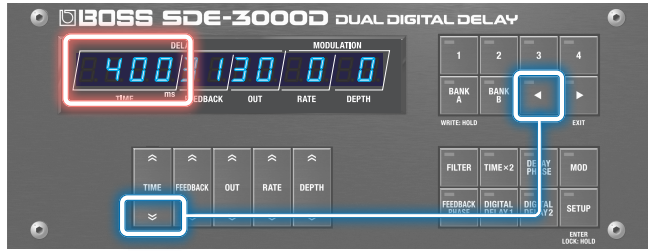

### Umschalten zwischen DDL 1 und DDL 2 im Einstell-Display für Parameter

### **1. Drücken Sie den [DIGITAL DELAY 1]- bzw. [DIGITAL DELAY 2]-Taster, während Sie die Delay-Parameter editieren.**

Die Display-Anzeige wechselt auf das Einstell-Display der ausgewählten Delay-Einheit, ohne dass Parameterwerte verändert werden. Die Anzeige der ausgewählten Delay-Einheit leuchtet.

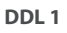

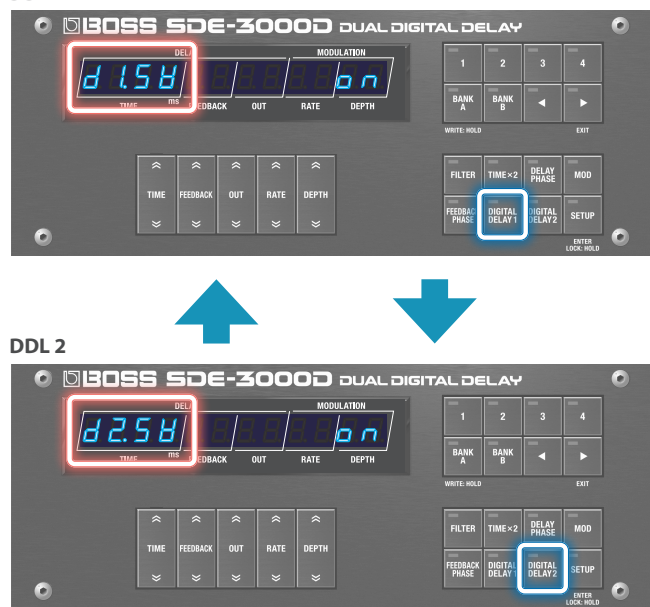

### Sichern der Einstellungen (WRITE)

Gehen Sie wie folgt vor, um die aktuellen Einstellungen in einem der Speicherplätze zu sichern.

### **1. Halten Sie den [BANK A] (WRITE)-Taster gedrückt.**

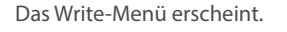

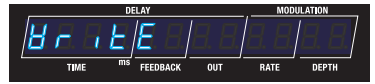

Wenn " $Br \rightarrow EF''$  nicht im Display zu sehen ist, wählen Sie mit den [TIME]-Tastern  $H \rightarrow \iota E^*$  aus.

### **2. Drücken Sie den [SETUP] (ENTER)-Taster.**

Die Ziel-Speichernummer wird angezeigt.

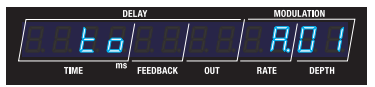

### **3. Um diese zu ändern, wählen Sie die gewünschte Ziel-Speichernummer mit den [DEPTH]-Tastern aus.**

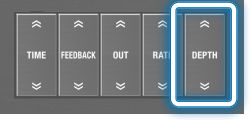

Wenn Sie den Vorgang abbrechen möchten, drücken Sie den [ $\blacktriangleright$ ] (EXIT)-Taster, um wieder das Write-Menü aufzurufen.

### **4. Um die Einstellungen zu sichern, drücken Sie den [BANK A] (WRITE)-Taster.**

Nach Abschluss des Speichervorgangs werden die gewählte Ziel-Speichernummer und das Play-Display ausgewählt.

### Vertauschen von Speicherplatz-Inhalten (EXCHANGE)

Gehen Sie wie folgt vor, um den Inhalt des aktuell gewählten Speicherplatzes mit dem Inhalt eines anderen Speicherplatzes zu vertauschen.

### **1. Halten Sie den [BANK A] (WRITE)-Taster gedrückt.**

Das Write-Menü erscheint.

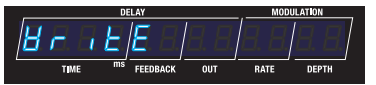

**2.** Wählen Sie mit den [TIME]-Tastern "EIIEhAnGE" und **drücken Sie den [SETUP] (ENTER)-Taster.**

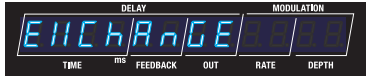

Die Speichernummer, mit der die Einstellungen vertauscht werden, wird angezeigt.

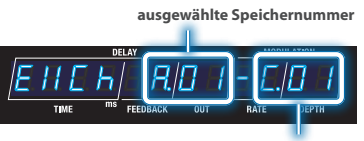

**Speichernummer, mit der die Einstellungen vertauscht werden**

**3. Wählen Sie die gewünschte Speichernummer mit den [DEPTH]-Tastern aus.**

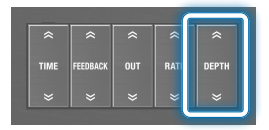

Wenn Sie den Vorgang abbrechen möchten, drücken Sie den [ $\blacktriangleright$ ] (EXIT)-Taster, um wieder das Write-Menü aufzurufen.

### **4. Um den Vorgang auszuführen, drücken Sie den [BANK A] (WRITE)-Taster.**

Nach Abschluss des Vorgang erscheint wieder das Play-Display.

### Initialisieren eines Speicherplatzes (INITIALIZE)

Gehen Sie wie folgt vor, um die Einstellungen des ausgewählten Speicherplatzes zu initialisieren.

### **1. Halten Sie den [BANK A] (WRITE)-Taster gedrückt.**

Das Write-Menü erscheint.

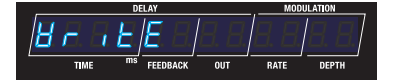

**2.** Wählen Sie mit den [TIME]-Tastern  $\mu$  in it iAL iZE" **und drücken Sie den [SETUP] (ENTER)-Taster.**

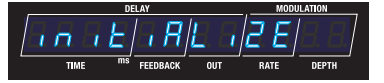

Die Speichernummer, deren Einstellungen initialisiert werden, wird angezeigt.

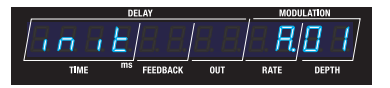

### **3. Wählen Sie die gewünschte Speichernummer mit den [DEPTH]-Tastern aus.**

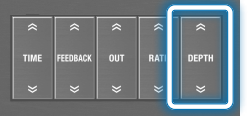

Wenn Sie den Vorgang abbrechen möchten, drücken Sie den [ $\blacktriangleright$ ] (EXIT)-Taster, um wieder das Write-Menü aufzurufen.

### **4. Um den Vorgang auszuführen, drücken Sie den [BANK A] (WRITE)-Taster.**

Nach Abschluss des Vorgang erscheint wieder das Play-Display.

Sie können das Bedienfeld des Geräts freigeben (Lock OFF) oder die Bedientaster sperren (Lock ON).

#### **HINWEIS**

Die Sperre des Bedienfelds wird automatisch aufgehoben, wenn das Gerät ausgeschaltet wird.

#### **1. Halten Sie den [SETUP]-Taster gedrückt, um wieder das Play-Display aufzurufen.**

Jedesmal, wenn Sie den Taster drücken, wird zwischen "Sperre ein" und "Sperre aus" umgeschaltet. Wenn der Status gewechselt wird, erscheint die entsprechende Anzeige im Display und danach erscheint wieder das Play-Display.

#### **Lock ON**

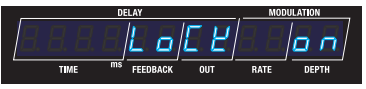

**Lock OFF**

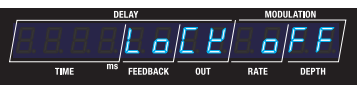

Wenn das Bedienfeld gesperrt ist, erscheint bei Bedienen der Regler und Taster im Display die Anzeige "LoCKEd".

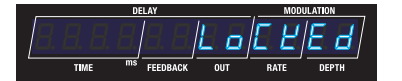

#### **HINWEIS**

Wenn die Panel Lock aktiviert ist, leuchtet die Anzeige des [SETUP]-Tasters.

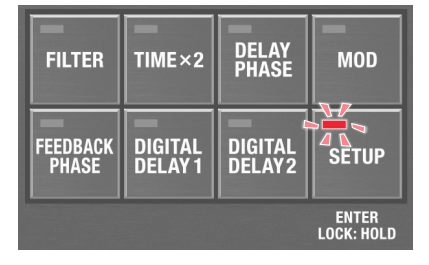

# Konfigurieren der externen Controller

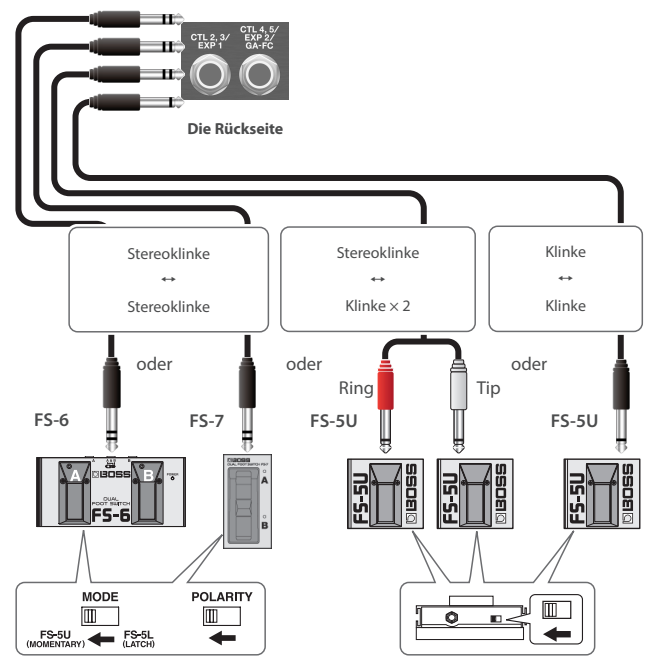

<span id="page-23-0"></span>Anschließen von Fußschaltern

Der Polaritäts-Schalter wird eingestellt wie in der Abbildung gezeigt.

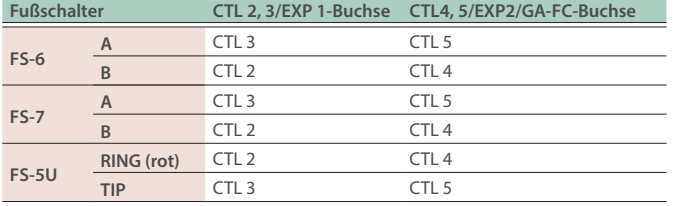

\* Dieses Gerät ist kompatibel zu Fußpedalen mit Schalter-Funktionalität. Wenn Sie einen FS-6 bzw. FS-7 verwenden, setzen Sie den Mode von A und B auf FS-5U (MOMENTARY).

#### **Unterstützte Fußschalter**

FS-5U, FS-5L, FS-6, FS-7 (zusätzliches Zubehör)

### Anschließen eines Expression-Pedals

Sie können mithilfe eines Expression-Pedals die Lautstärke und andere Parameter steuern.

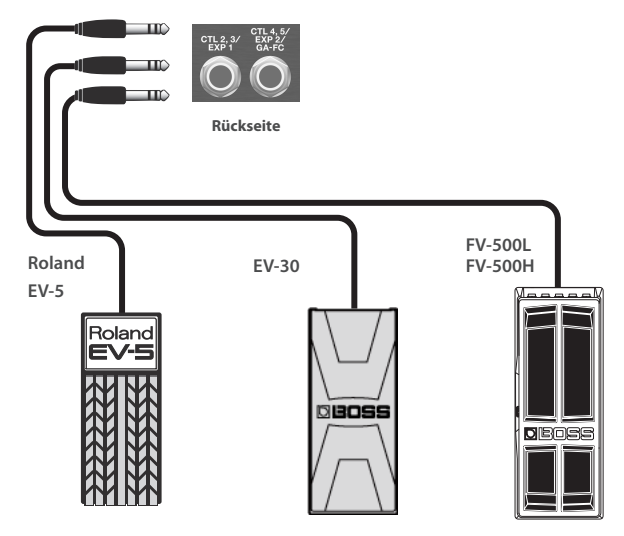

\* Verwenden Sie nur das empfohlene Expression-Pedal. Die Benutzung von Expression-Pedalen anderer Hersteller kann zu Fehlfunktionen oder/und Beschädigungen des Geräts führen.

#### **Unterstützte Expression-Pedale**

zusätzliches Zubehör: BOSS EV-30, FV-500L, FV-500H, Roland EV-5

### <span id="page-24-0"></span>Konfigurieren der CTL-Funktion (CTL)

### **1. Drücken Sie den [SETUP]-Taster.**

Im Display wird der einzustellende Parameter angezeigt.

**2.** Wählen Sie mit den [TIME]-Tastern "CtL" und drücken **Sie den [SETUP] (ENTER)-Taster.**

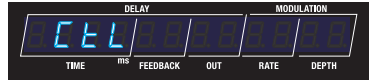

**3. Wählen Sie mit den [TIME]-Tastern den gewünschten Parameter aus und verändern Sie den Wert mit den [DEPTH]-Tastern.**

### **Control-Parameter**

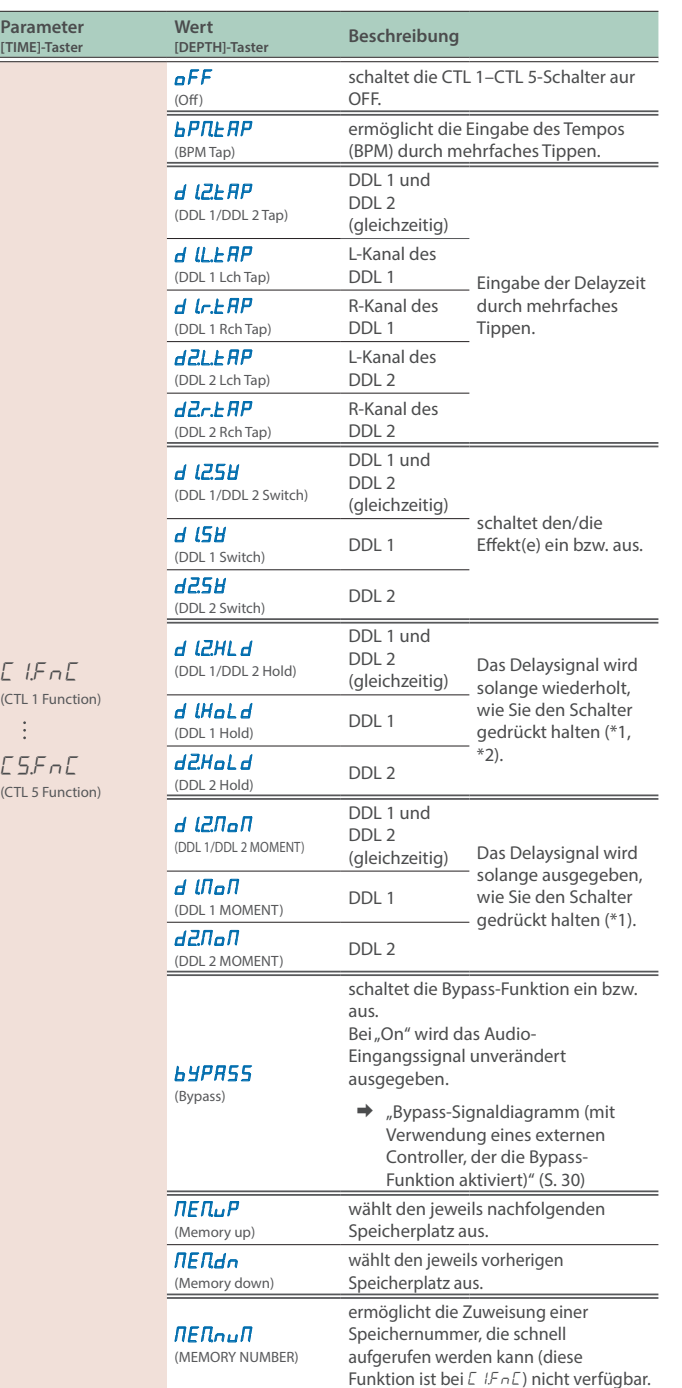

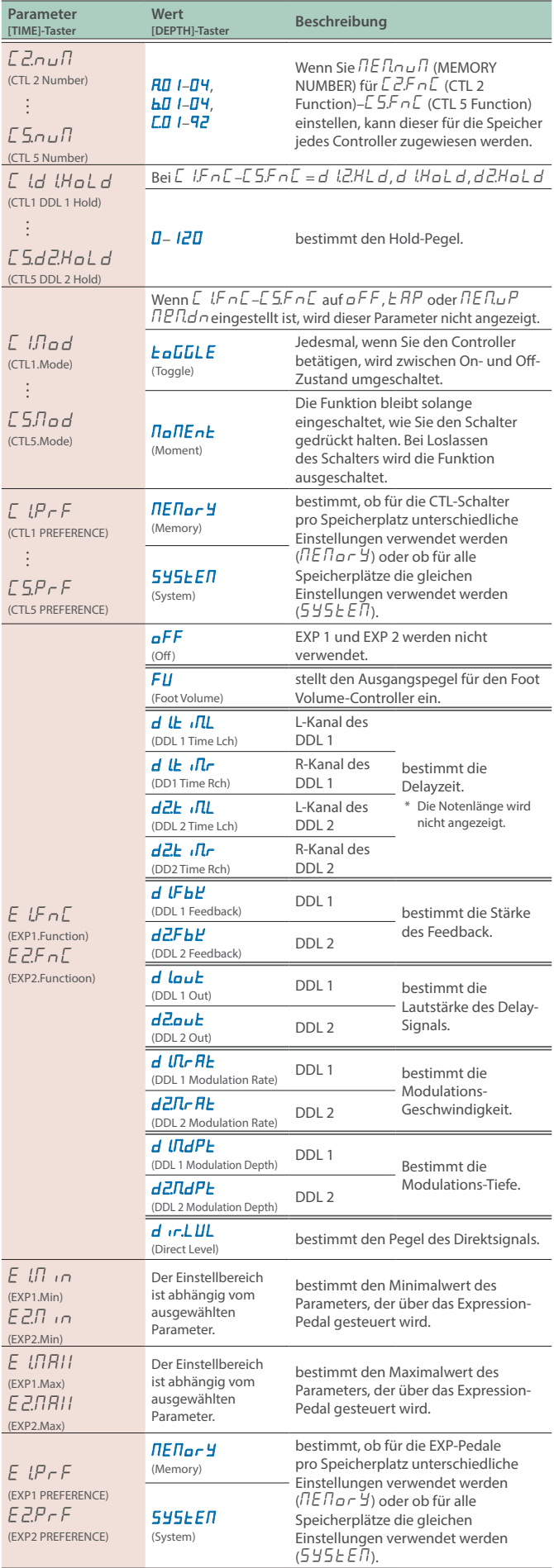

- \*1 Die relevanten C IJTadE (CTL1.Mode)–C5JTadE (CTL5.Mode)-Parameter müssen auf  $\Pi$ o $\Pi$ Ent (Moment) gestellt werden.
- \*2 Vorsicht! Die Lautstärke kann erhöht werden, wenn Sie den Delay-Effekt ein- oder ausschalten, während Sie den Schalter halten oder eine Modulation anwenden.

### Assign-Einstellungen (ASSIGN)

Sie können die gewünschten Funktionen dem [CTL 1]-Schalter und den am Gerät angeschlossenen Fußschaltern zuweisen.

Sie können für jeden Speicherplatz acht Assign-Einstellungen sichern.

### **1. Drücken Sie den [SETUP]-Taster.**

Im Display wird der einzustellende Parameter angezeigt.

### **2.** Wählen Sie mit den [TIME]-Tastern "R55 , 9n" und **drücken Sie den [SETUP] (ENTER)-Taster.**

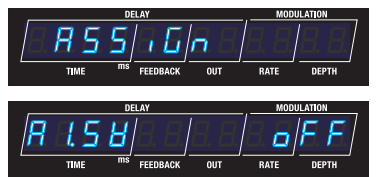

**3. Wählen Sie mit den [TIME]-Tastern die gewünschte Assign-Nummer "R L5H"** (Assign 1 Switch)-**"**A¸Sľ**" (Assign 8 Switch) aus und wählen Sie mit den [DEPTH]-Tastern die Einstellung "**on**".**

#### **HINWEIS**

In der Voreinstellung sind alle Assign-Nummern ausgeschaltet und die Parameter-Einstellungen werden nicht angezeigt. Um eine Zuweisung einstellen zu können, muss dieser vorher eingeschaltet werden.

**4. Wählen Sie mit den [TIME]-Tastern den gewünschten Parameter aus und verändern Sie den Wert mit den [DEPTH]-Tastern.**

### **Assign-Parameter**

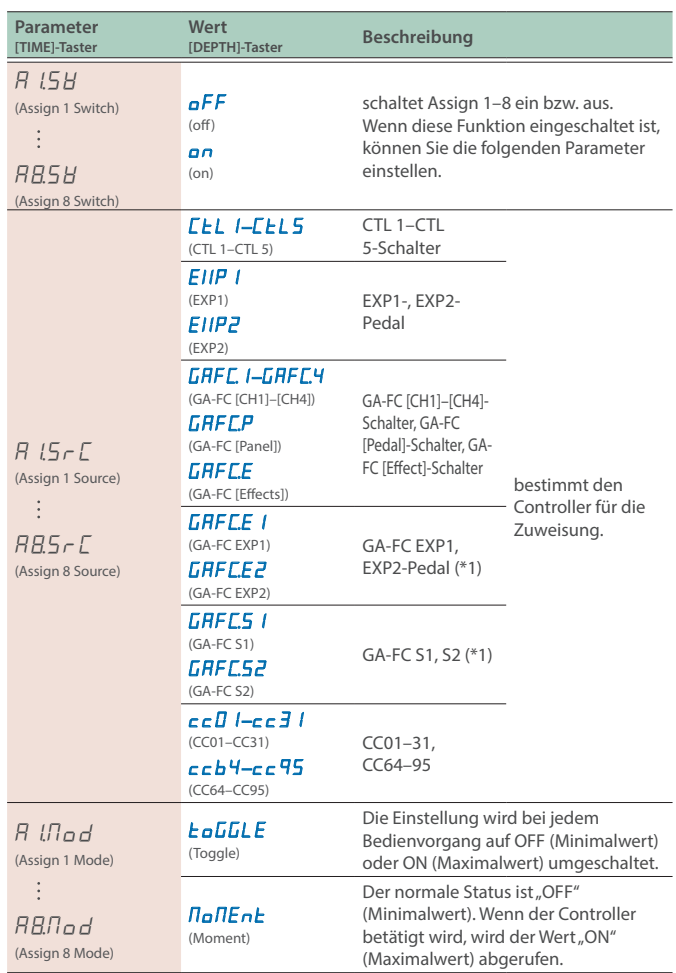

\*1 Pedal-Buchse des GA-FC

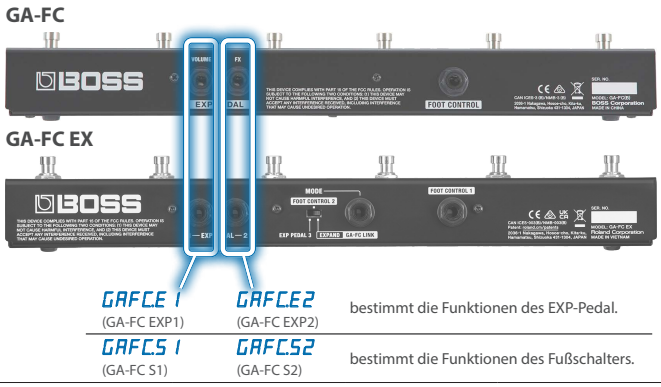

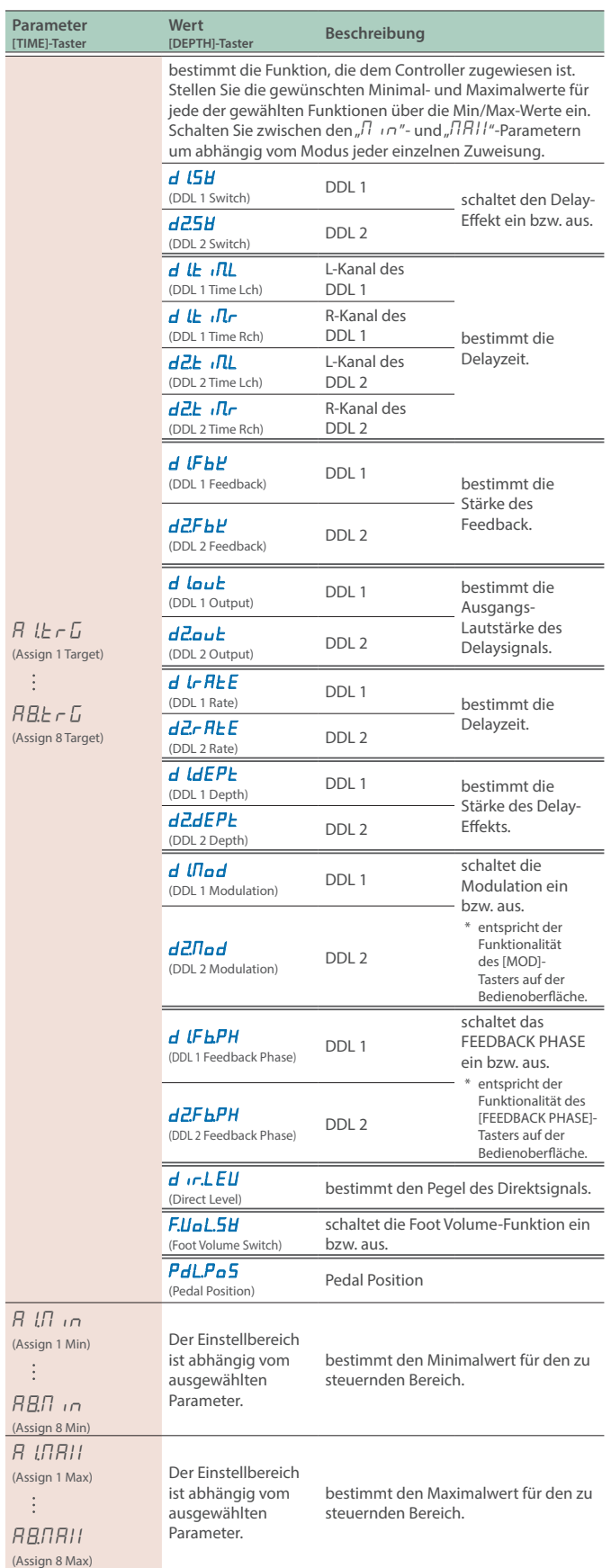

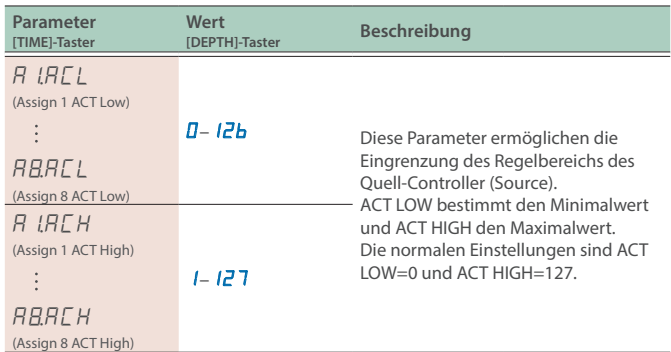

### Anschließen des GA-FC Foot Controller

### **WICHTIG**

- ¹ Wenn Sie einen GA-FC verwenden möchten, setzen Sie den GAFC-Schalter auf ON, bevor Sie den GA-FC Foot Controller anschließen. Der GA-FC arbeitet eventuell nicht korrekt, wenn Sie diesen zuerst anschließen und erst danach am Gerät den GAFC-Schalter auf ON stellen.
- Die GA-FC-Parameter können nur im System-Bereich eingestellt werden. Es ist nicht möglich, diese Einstellungen pro einzelnem Speicherplatz vorzunehmen.

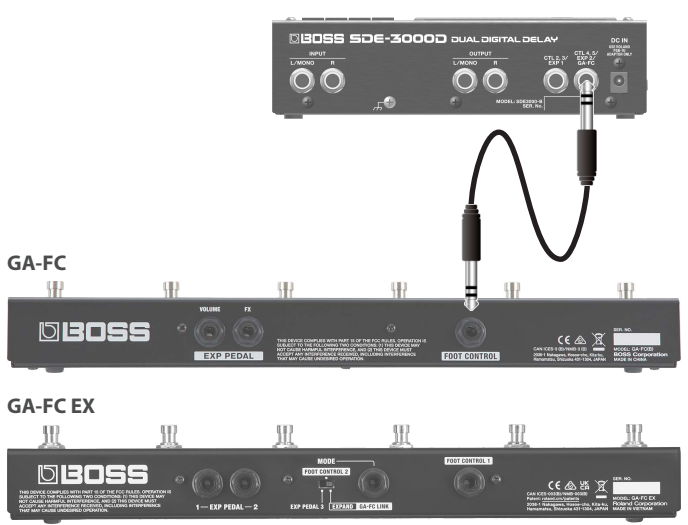

Schließen Sie ein Stereokabel an die GA-FC-Buchse an.

Stellen Sie den "GAFC SW"-Parameter auf ON, wenn Sie den GA-FC verwenden.

- \* Dieses Gerät unterstützt die Verwendung von Foot Controller-Einheiten. Wenn Sie diese anschließen, stellen Sie sicher, dass Sie Stereokabel benutzen.
- Verwenden Sie Verbindungskabel ohne eingebauten Widerstand.

**Unterstützte Foot Controller**  zusätzliches Zubehör: GA-FC- GA-FC EX

#### **HINWEIS**

Lesen Sie zu diesem Thema auch die Anleitung des GA-FC bzw. GA-FC EX.

Dieses Gerät besitzt keine Link-Funktion zum Anschluss eine zweiten GA-FC EX.

### <span id="page-27-0"></span>**Aktivieren des GAFC SW**

### **1. Drücken Sie den [SETUP]-Taster.**

Im Display wird der einzustellende Parameter angezeigt.

**2.** Wählen Sie mit den [TIME]-Tastern "GA-FC" und **drücken Sie den [SETUP] (ENTER)-Taster.**

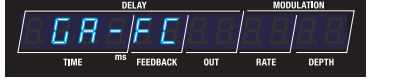

**3.** Stellen Sie mit den [DEPTH]-Tastern" den "GRFC.5H" **(GA-FC Switch) auf "**on**".**

5 A F C.15 8 13 8 13 8 13 8

#### **WICHTIG**

Stellen Sie "GA-FC" auf "OFF", wenn Sie an der CTL4, 5/EXP2-Buchse ein externes Pedal angeschlossen haben.

### **4. Wählen Sie mit den [TIME]-Tastern den gewünschten Parameter aus und verändern Sie den Wert mit den [DEPTH]-Tastern.**

### Einstellungen für den GA-FC (GA-FC)

Wenn Sie einen GA-FC verwenden möchten, setzen Sie den GAFC-Schalter auf ON, bevor Sie den GA-FC Foot Controller anschließen. Der GA-FC arbeitet eventuell nicht korrekt, wenn Sie diesen zuerst anschließen und erst danach am Gerät den GAFC-Schalter auf ON stellen.

- **→** ["Aktivieren des GAFC SW" \(S. 28\)](#page-27-0)
- **1. Drücken Sie den [SETUP]-Taster.**

Im Display wird der einzustellende Parameter angezeigt.

**2.** Wählen Sie mit den [TIME]-Tastern "GA-FC" und **drücken Sie den [SETUP] (ENTER)-Taster.**

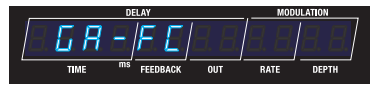

### **3. Wählen Sie mit den [TIME]-Tastern den gewünschten Parameter aus und verändern Sie den Wert mit den [DEPTH]-Tastern.**

### **Parameter für den GA-FC**

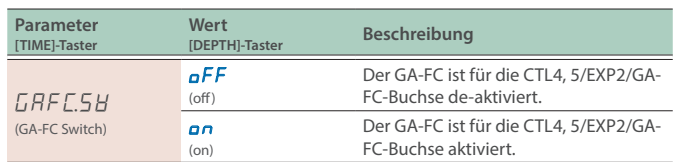

### **GA-FC Switch**

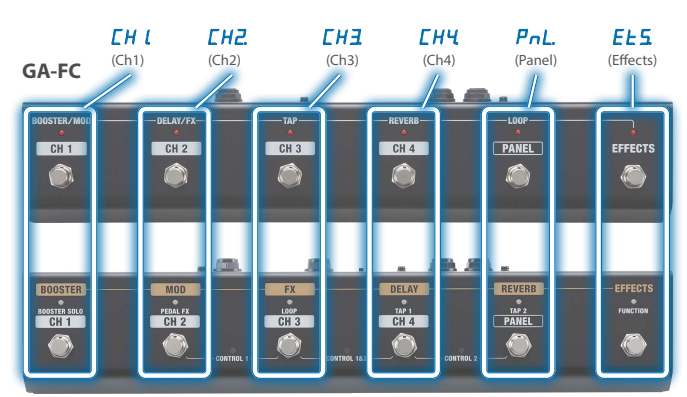

#### **GA-FC EX**

**Par [TIME]-Taster**

 $(Ch1$ 

 $\ddot{\cdot}$ 

 $(Ch4)$  $\overline{P}_n$ 

 $(Effe$ 

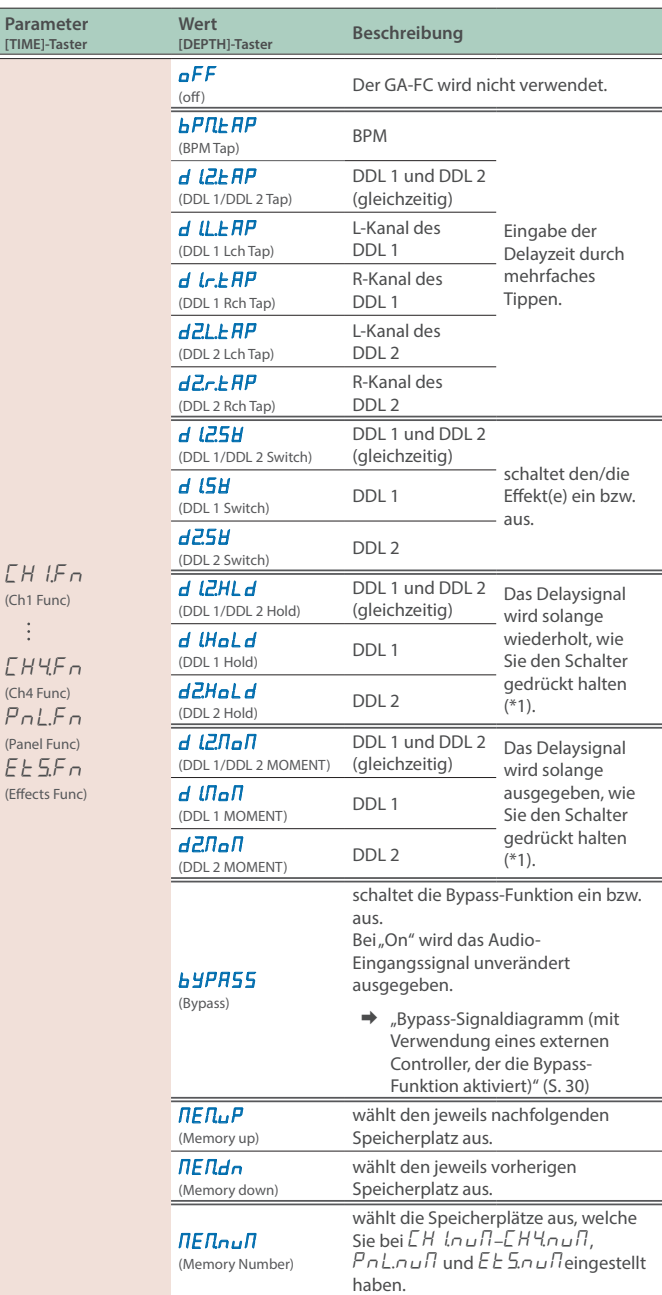

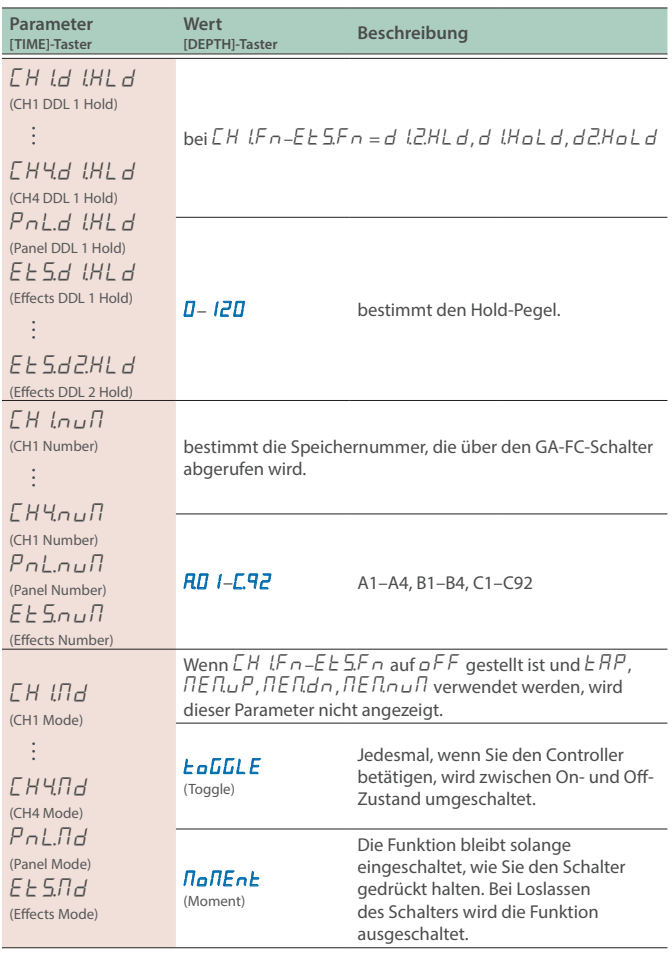

### **GA-FC Pedalbuchse**

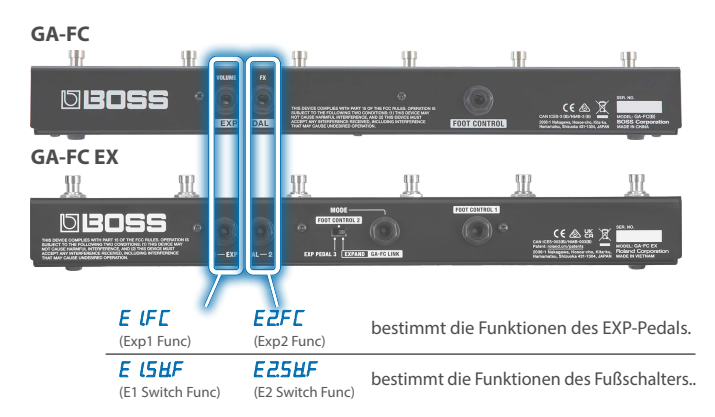

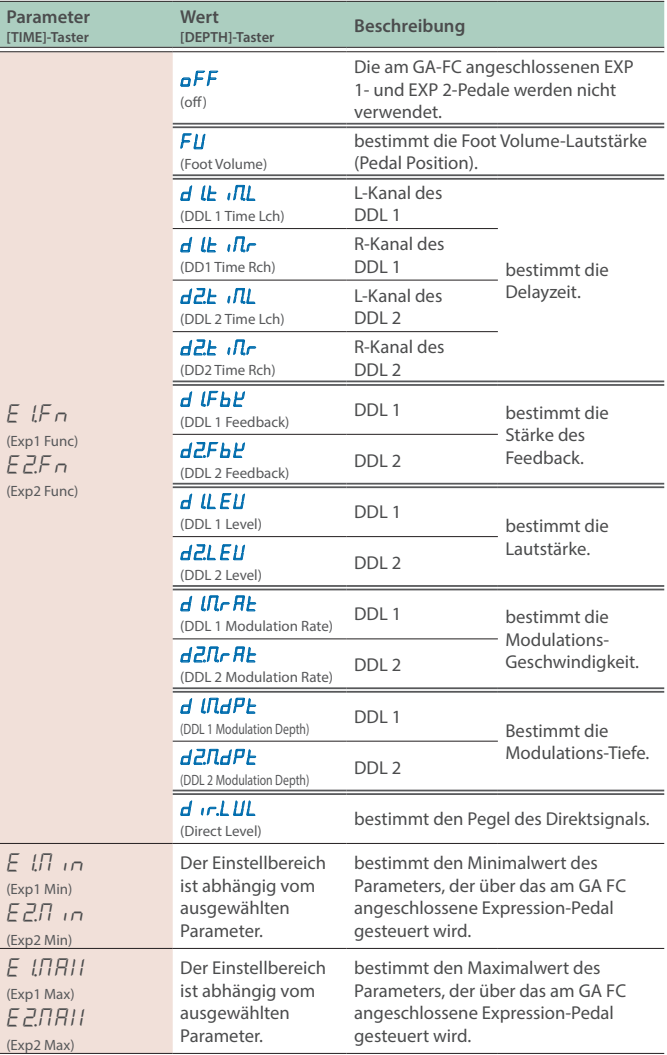

### **Konfigurieren der externen Controller**

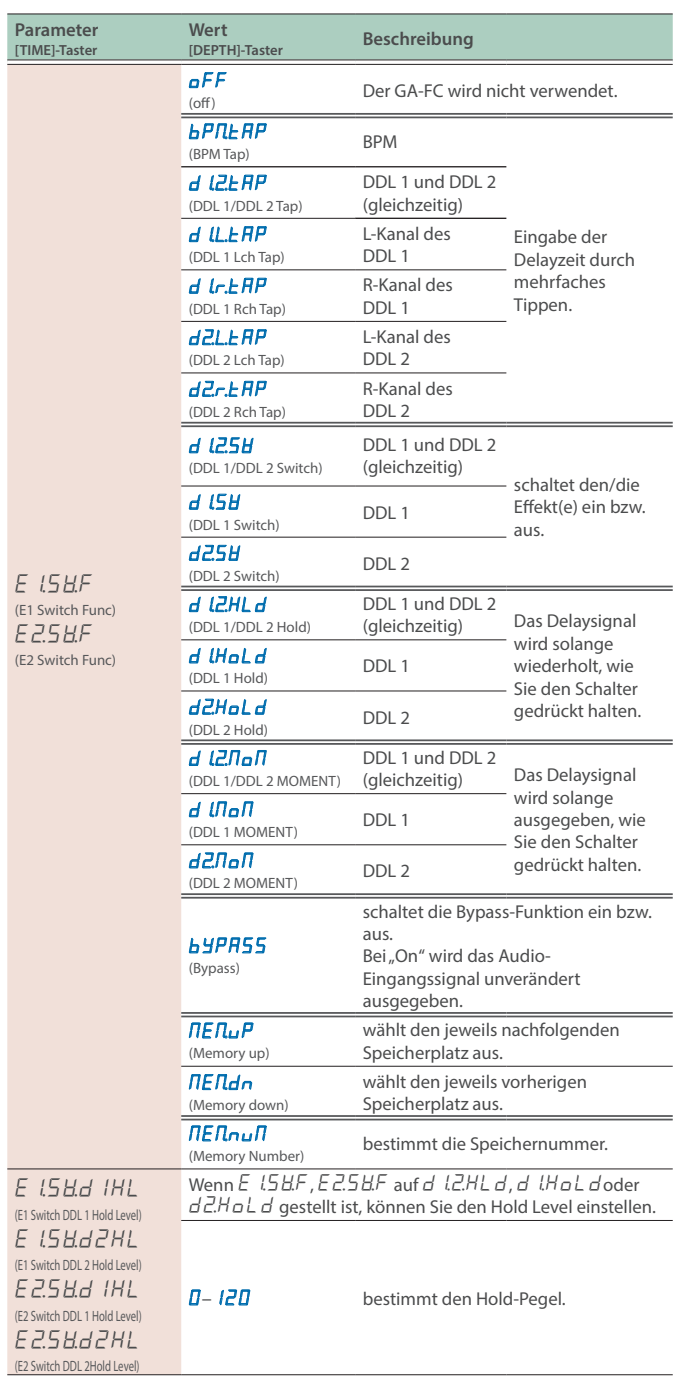

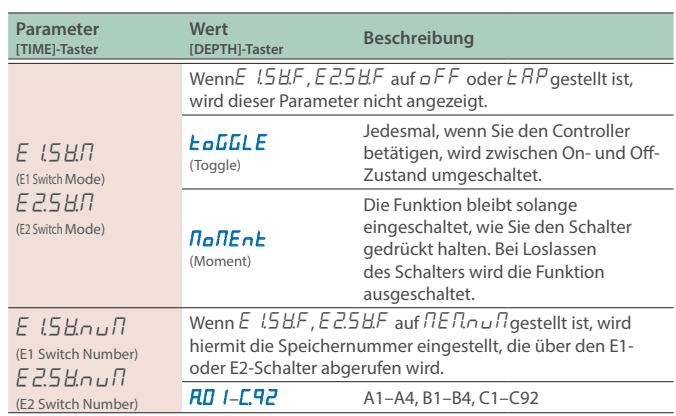

<span id="page-29-0"></span>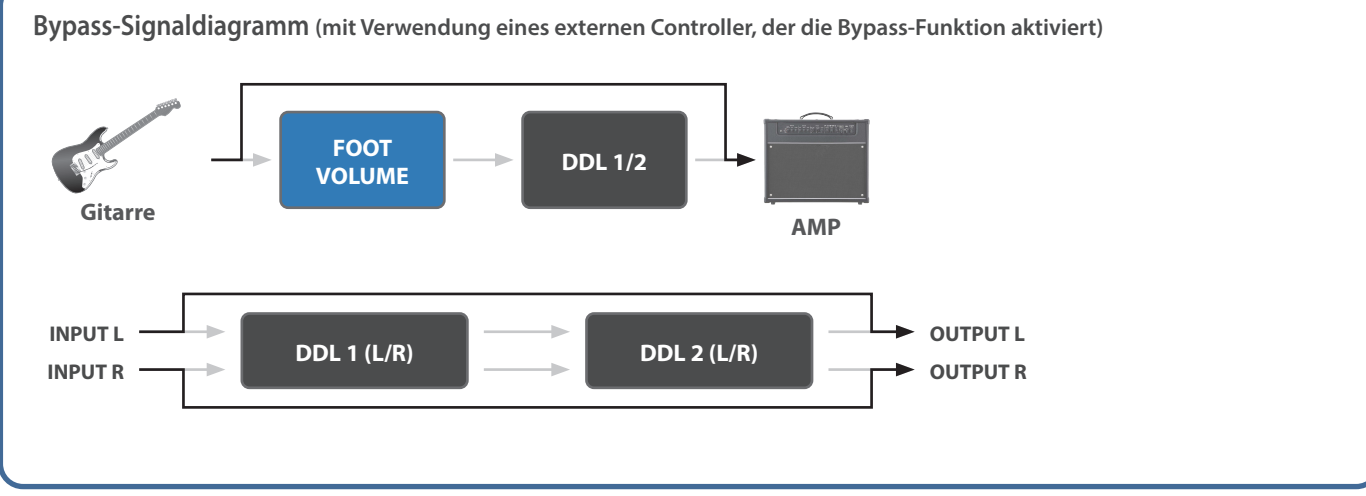

**30**

### <span id="page-30-0"></span>Anschließen von externen Geräten

Sie können ein externes MIDI-Gerät anschließen, um MIDI-Meldungen auszutauschen oder Parameter über ein MIDI Clock-Signal zu synchronisieren.

### **MIDI (OUT/IN)-Buchsen**

Verwenden Sie TRS/TRS- oder TRS/MIDI-Kabel, um dieses Gerät mit anderen MIDI-Geräten zu verbinden.

#### Zusätzliches Zubehör: **TRS/MIDI-Verbindungskabel**

BMIDI-5-35, BMIDI-1-35 oder BMIDI-2-35

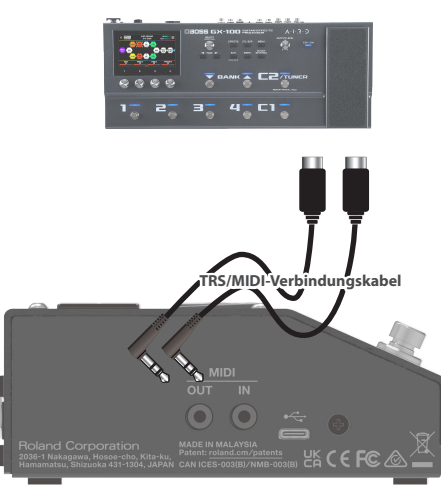

Sie können über MIDI die folgenden Vorgänge ausführen.

#### **Bedienvorgänge an diesem Gerät**

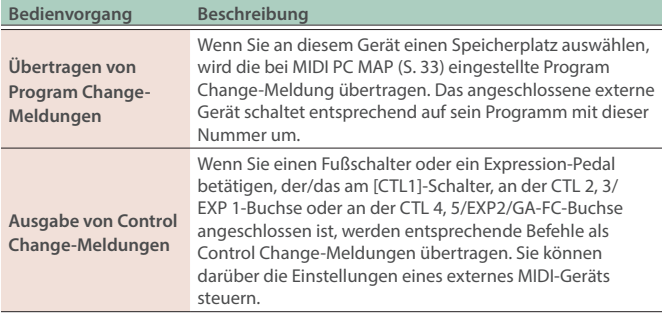

#### **Steuern dieses Geräts über ein externes MIDI-Gerät**

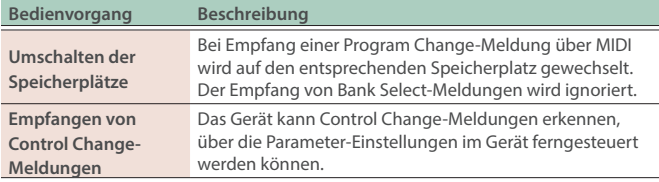

### MIDI-Einstellungen (MIDI)

### **1. Drücken Sie den [SETUP]-Taster.**

Im Display wird der einzustellende Parameter angezeigt.

**2. Wählen Sie mit den [TIME]-Tastern "**Nidi**" und drücken Sie den [SETUP] (ENTER)-Taster.**

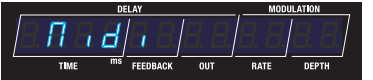

**3. Wählen Sie mit den [TIME]-Tastern den gewünschten Parameter aus und verändern Sie den Wert mit den [DEPTH]-Tastern.**

#### **MIDI-Parameter**

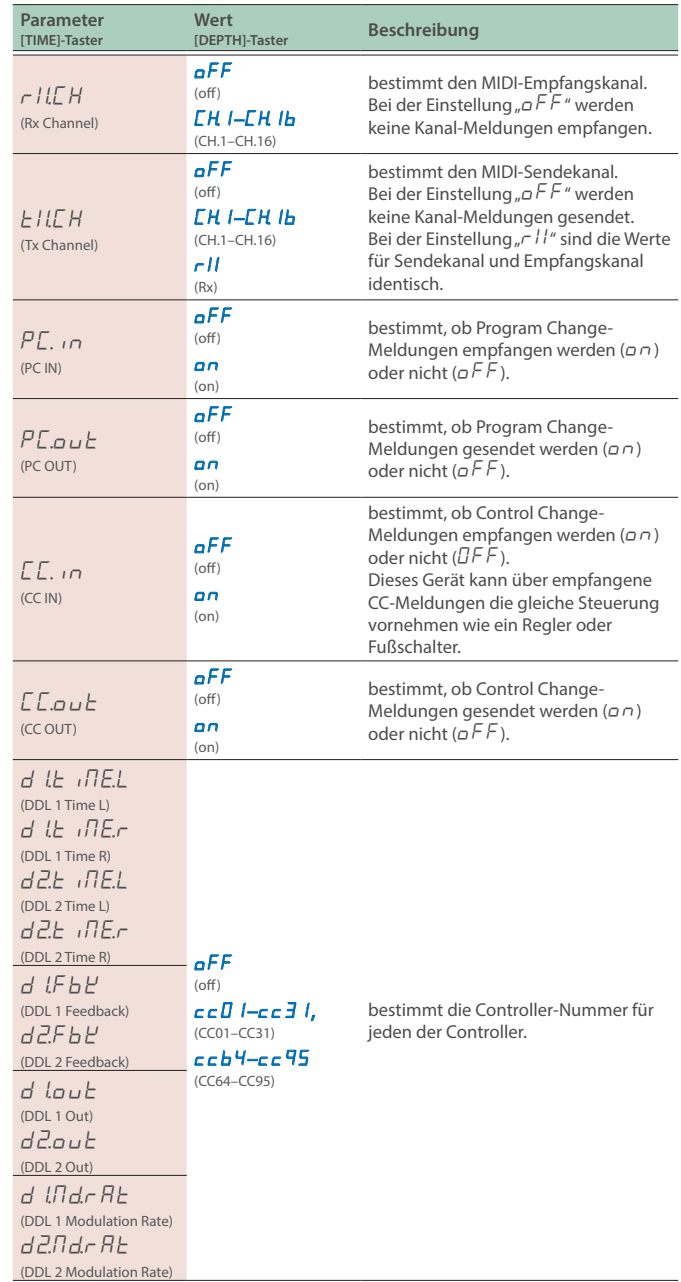

### **Anschließen an ein externes MIDI-Gerät**

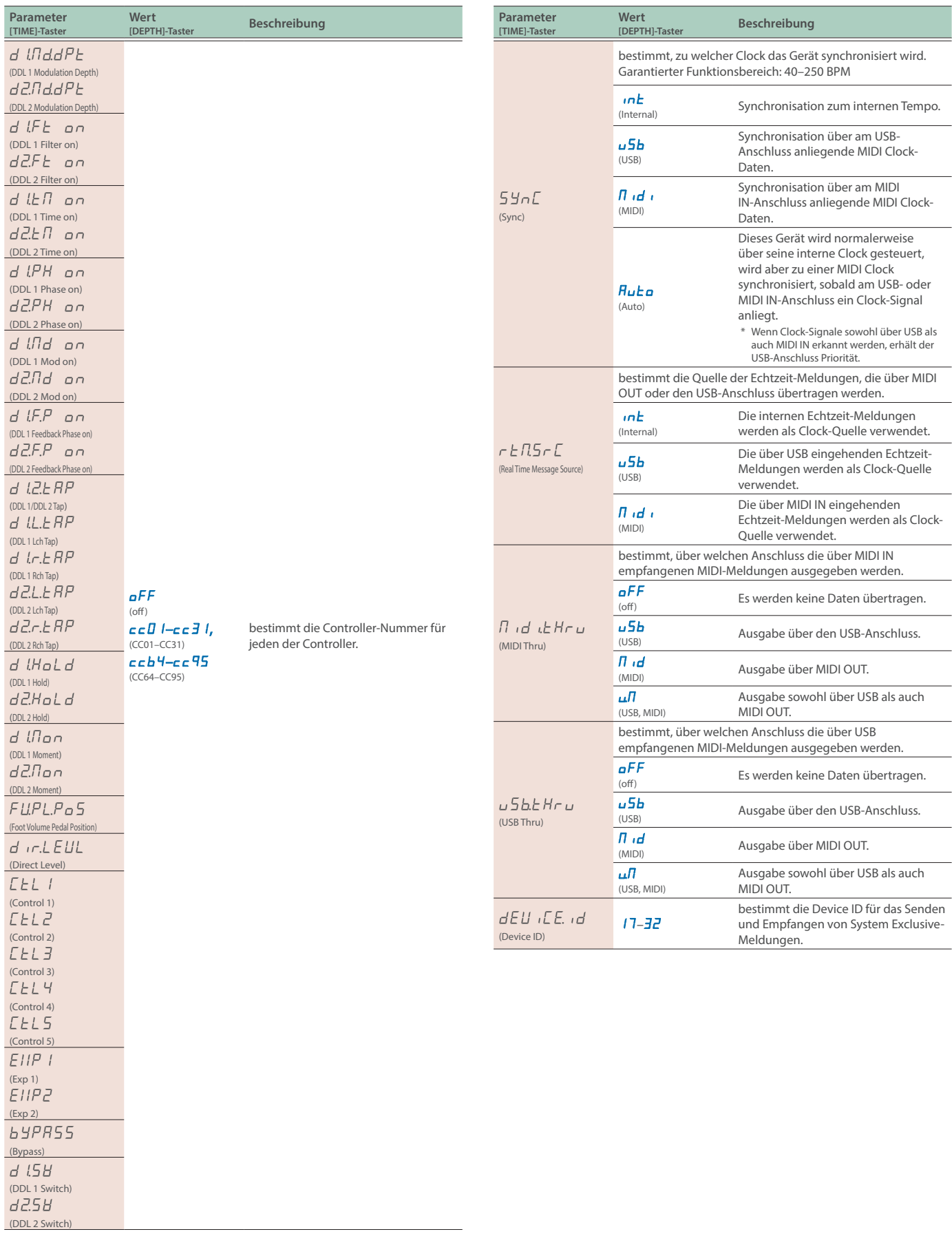

<span id="page-32-0"></span>Sie können mithilfe der "Program Change Map" bestimmen, welche Speicherplätze des SDE-3000D über welche MIDI-Programmnummern aufgerufen werden sollen.

### **1. Drücken Sie den [SETUP]-Taster.**

Im Display wird der einzustellende Parameter angezeigt.

**2.** Wählen Sie mit den [TIME]-Tastern "Nidi PC NAP" **aus.**

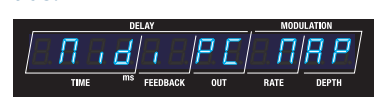

**3. Drücken Sie den [SETUP]-Taster.**

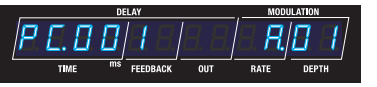

**4. Wählen Sie mit den [TIME]-Tastern die Programmnummer aus und stellen Sie mit den [DEPTH]-Tastern die zuzuordnende Speicherplatz-Nummer ein.**

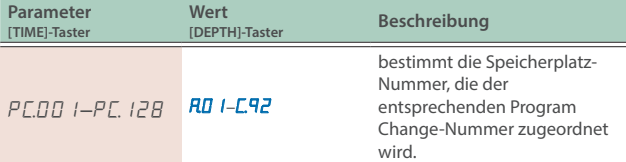

### <span id="page-33-0"></span>Verwenden des USB-Anschlusses (USB Type C®)

### Installieren des USB-Treibers

Sie müssen auf dem verwendeten Rechner den USB-Treiber installieren, bevor Sie das Gerät an den Rechner anschließen.

Den USB-Treiber können Sie von der BOSS-Internetseite herunter laden.

Installieren Sie den Treiber auf Ihrem Rechner, bevor Sie das Gerät mit dem Rechner verbinden. Weitere Informationen finden Sie in der Datei "Readme.htm", die mit herunter geladen wird.

Ø **https://www.boss.info/support/**

### Anschließen an einen Rechner

**1. Sie können hier einen Rechner mithilfe eines USB 2.0-kompatiblen USB-Kabels anschließen.**

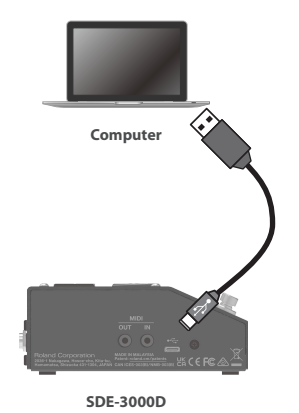

### **WICHTIG**

Eine Fehlermeldung erscheint, wenn die USB-Verbindung unterbrochen wurde.

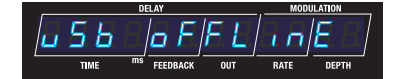

### Verwendung der MIDI-Anschlüsse an der Seite des Geräts

Verwenden Sie TRS/TRS- oder TRS/MIDI-Kabel, um dieses Gerät mit anderen MIDI-Geräten zu verbinden.

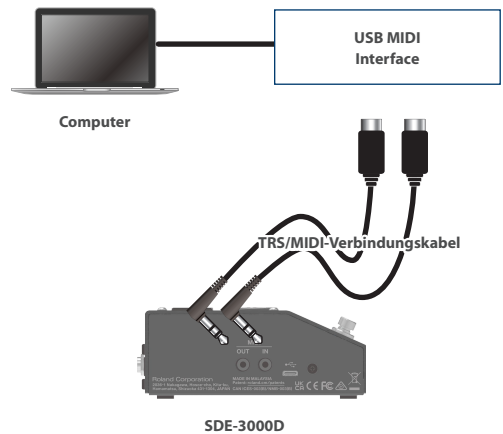

**Zusätzliches Zubehör:** 

**TRS/TRS-Verbindungskabel** BCC-1-3535, BCC-2-3535

**TRS/MIDI-Verbindungskabel** BMIDI-5-35, BMIDI-1-35, BMIDI-2-35

#### **WICHTIG**

Eine Fehlermeldung erscheint, wenn die MIDI IN-Verbindung unterbrochen wurde.

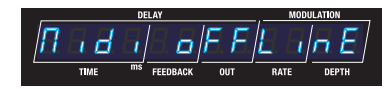

Überprüfen Sie, ob das MIDI-Kabel eventeull defekt ist oder sich aus der Buchse gelockert hat.

### Einstellen des Auswahlbereichs für einen Fußschalter (Memory Extent)

### **1. Drücken Sie den [SETUP]-Taster.**

Im Display wird der einzustellende Parameter angezeigt.

**2.** Wählen Sie mit den [TIME]-Tastern "545EEN" und **drücken Sie den [SETUP] (ENTER)-Taster.**

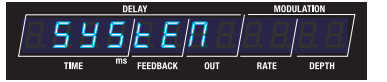

**3. Wählen Sie mit den [TIME]-Tastern den gewünschten Parameter aus und verändern Sie den Wert mit den [DEPTH]-Tastern.**

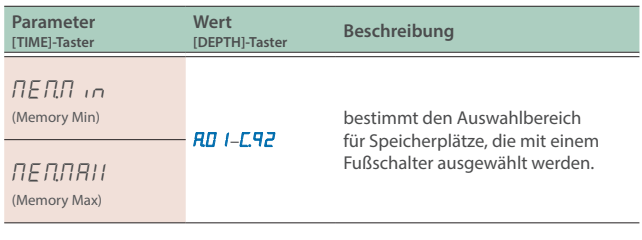

#### **Beispiel**

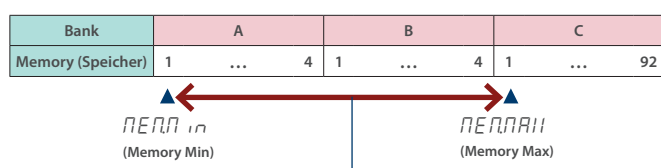

Einstellbereich für Speicherplätze, die über das Pedal ausgewählt werden können (A.01–C.01)

### Beibehalten der EXP Pedal-Einstellung bei Umschalten des Speicherplatzes (EXP Hold)

**1. Drücken Sie den [SETUP]-Taster.**

Im Display wird der einzustellende Parameter angezeigt.

**2.** Wählen Sie mit den [TIME]-Taster-Tastern "SYSTEN" und **drücken Sie den [SETUP]-Taster.**

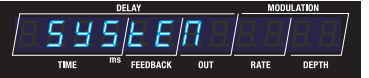

**3. Wählen Sie mit den [TIME]-Tastern den gewünschten Parameter aus und verändern Sie den Wert mit den [DEPTH]-Tastern.**

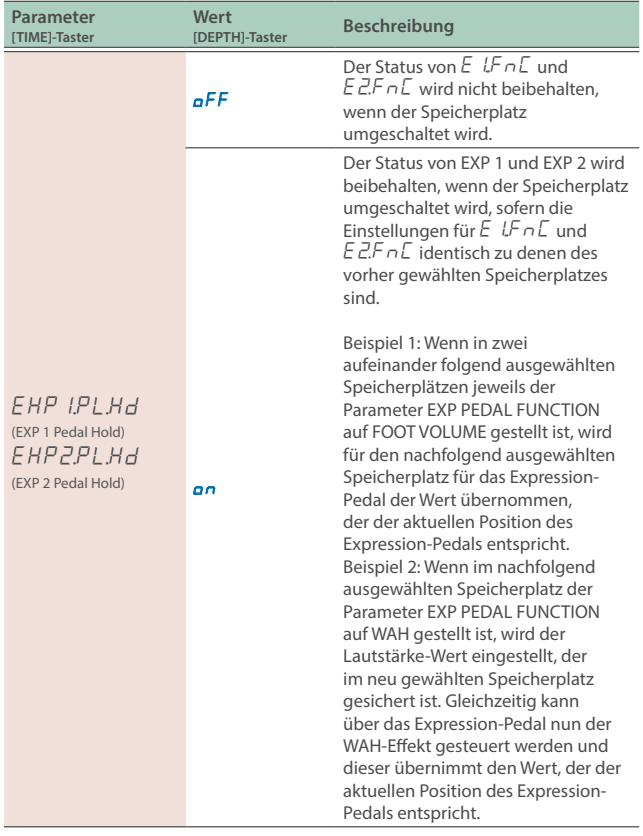

Sie können das SDE-3000D wie folgt auf dessen Werksvoreinstellungen zurück setzen.

### **1. Drücken Sie den [SETUP]-Taster.**

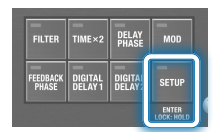

Im Display wird der einzustellende Parameter angezeigt.

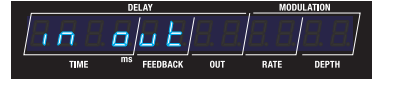

### **2.** Wählen Sie mit den [TIME]-Tastern "CE.r E5EE" aus.

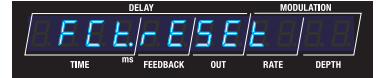

### **3. Drücken Sie den [SETUP]-Taster.**

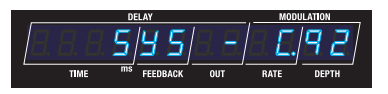

### **4. Wählen Sie mit den [TIME]- und [DEPTH]-Tastern den Bereich aus, der auf seine Werksvoreinstellungen zurück gesetzt werden soll.**

Wenn Sie den Vorgang abbrechen möchten, drücken Sie den [ $\blacktriangleright$ ] (EXIT)-Taster, um wieder das-Menü aufzurufen.

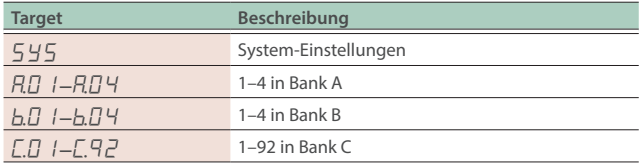

#### **HINWEIS**

Um alle Einstellungen zurückzusetzen, wählen Sie "545 - E.92".

#### **5. Drücken Sie den [BANK A]-Taster.**

Eine Bestätigungs-Abfrage erscheint.

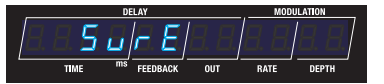

Die Anzeige "SURE" blinkt im Display.

### **6. Drücken Sie den [BANK A]-Taster, um den Vorgang auszuführen.**

Nach Abschluss des Vorgangs erscheint wieder das Play-Display.

# Technische Daten

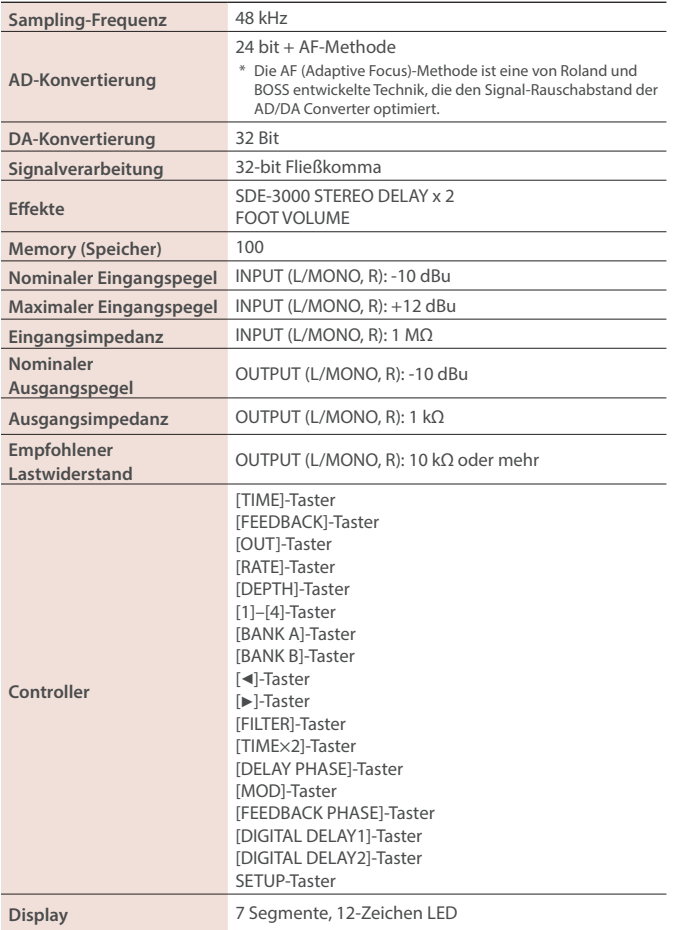

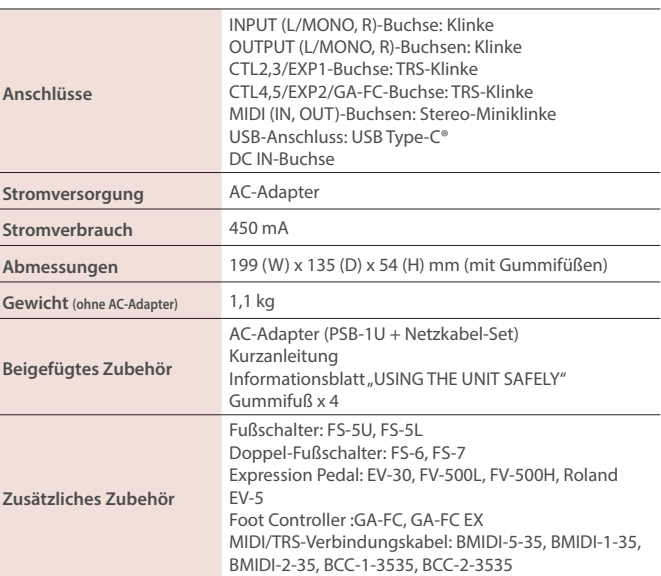

\* 0 dBu = 0.775 Vrms

\* Dieses Dokument beschreibt die technischen Daten des Produkts bei Veröffentlichung dieses Dokuments. Ggf. aktualisierte Informationen zu diesem Produkt finden Sie auf der Roland-Internetseite.

# Preset-Liste

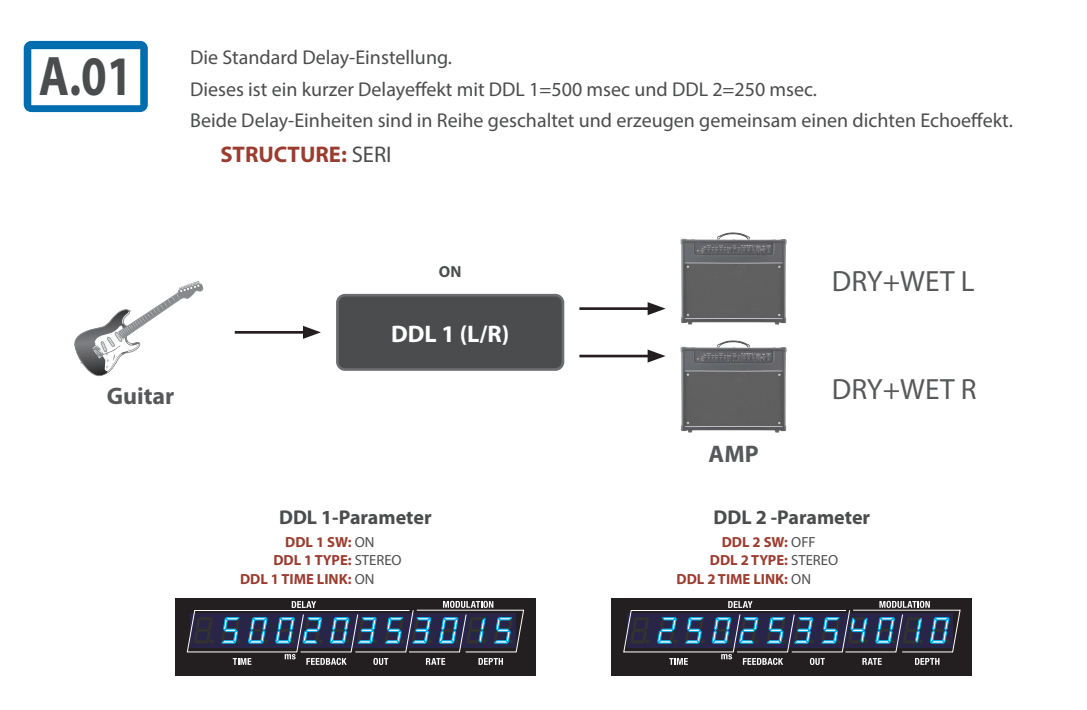

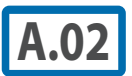

Diese Einstellung erzeugt den Effekt eines 1/8-Triolen-Delay. Beide Delay-Einheiten sind parallel geschaltet.<br>DDL 1 ist auf 600 msec und DDL 2 auf 450 msec eingestellt DDL 1 ist auf 600 msec und DDL 2 auf 450 msec eingestellt.

### **STRUCTURE:** PARA1

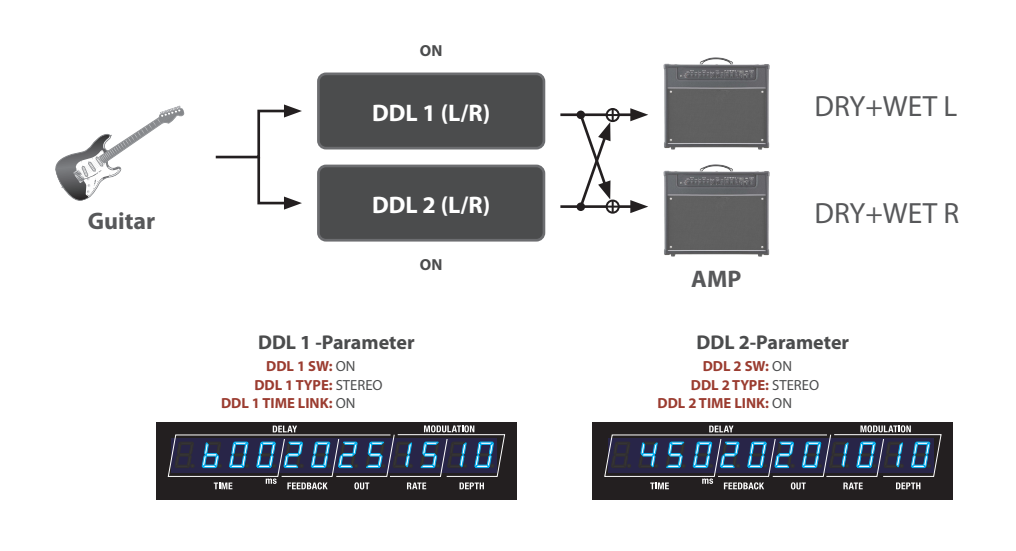

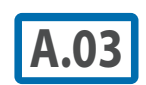

**A.03** DDL 1=800 msec (lang), DDL 2=400 msec (medium)<br>Wenn Sie DDL 2 einschalten, wird die Effekt-Intensität erhöht.

**STRUCTURE:** SERI

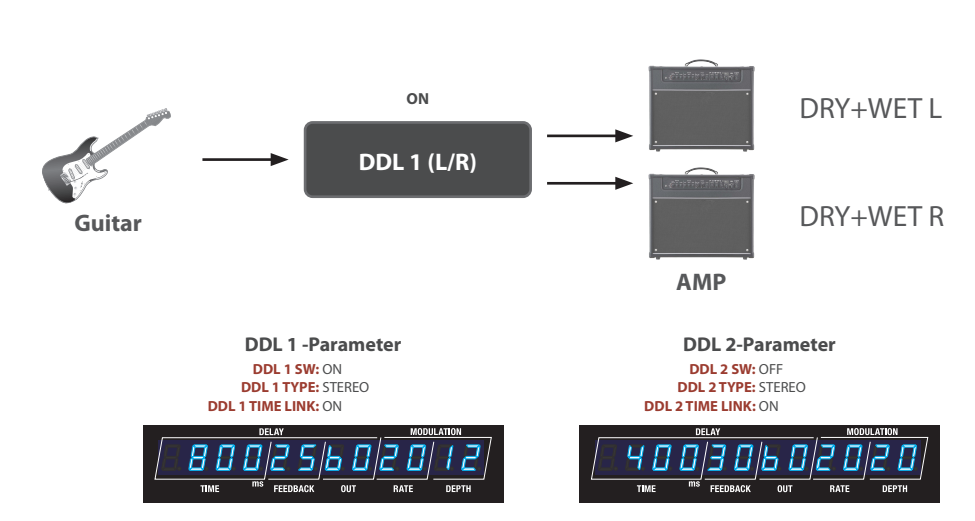

**DDL** 1=220 msec, DDL 2=660 msec. Beide Delay-Einheiten sind parallel geschaltet.

**STRUCTURE:** SERI

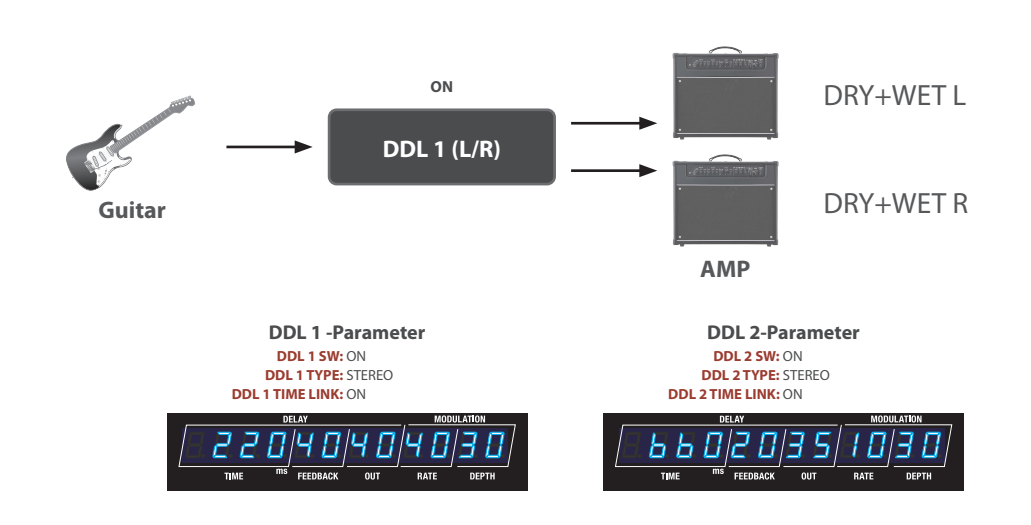

### **Preset-Liste**

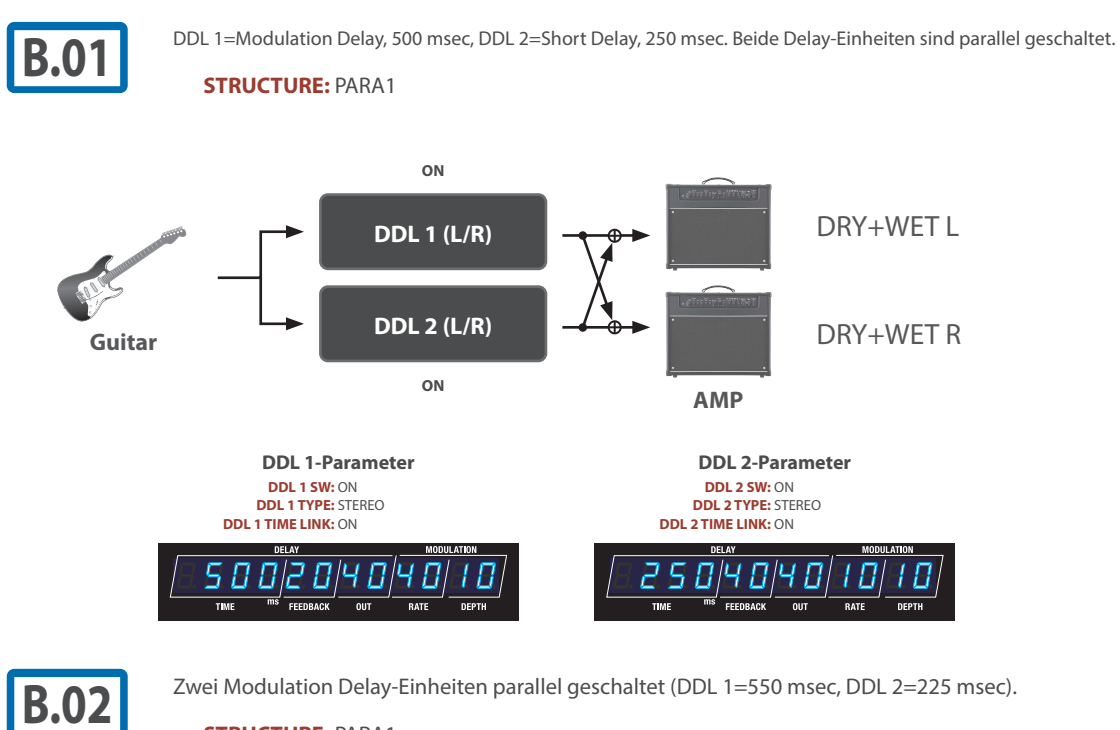

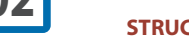

**STRUCTURE:** PARA1

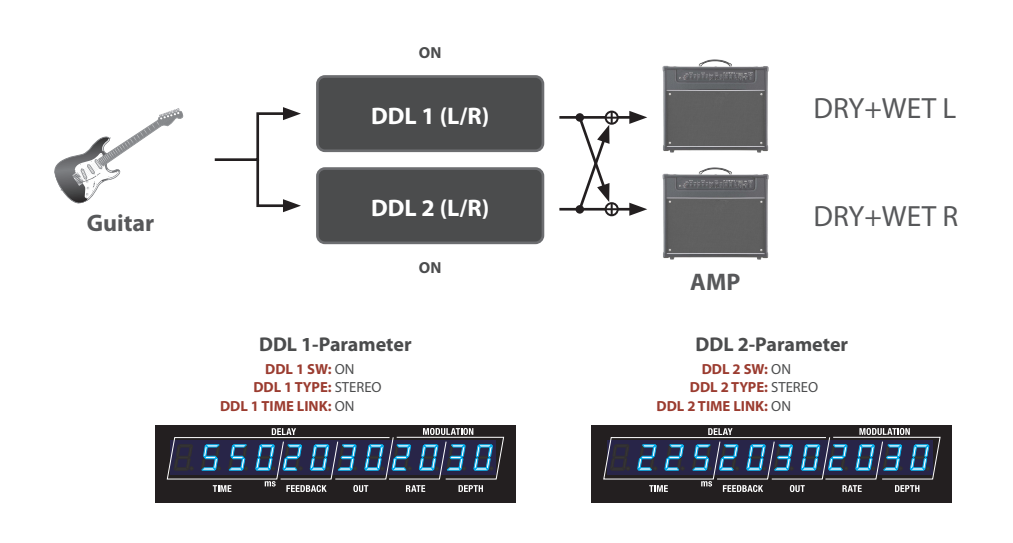

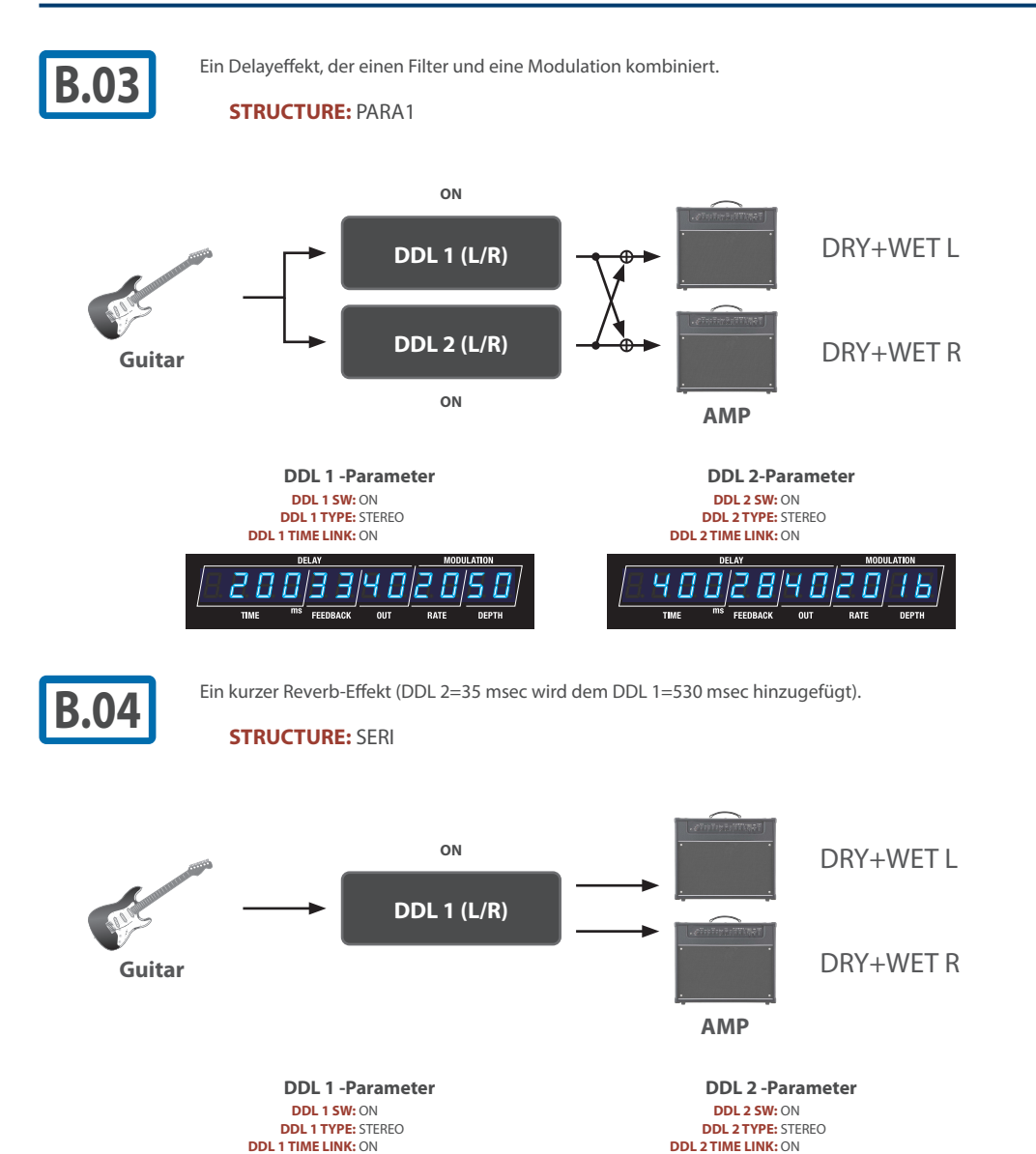

014 014 \$13 012 01 18.8 3 \$14 016

FEEDRACK  $\overline{a}$ 

TIME

FEEDRACK

 $\overline{m}$